### <span id="page-0-0"></span>**[Einführung](#page-1-0)**

- [Speichersystem anschließen und betreiben](#page-11-0)
- [Festplattenlaufwerke entfernen und installieren](#page-18-0)
- [EMMs und die SCSI-Abschlußwiderstandskarte entfernen und installieren](#page-22-0)
- **[Fehlerbehebung](#page-24-0)**
- [Wie Sie Hilfe bekommen](#page-37-0)

[Abkürzungen und Akronyme](#page-54-0)

# **Anmerkungen, Hinweise, Vorsichtshinweise und Warnungen**

- ANMERKUNG: Eine ANMERKUNG macht auf wichtige Informationen aufmerksam, mit denen Sie den Computer besser einsetzen können.
- HINWEIS: Ein HINWEIS warnt vor möglichen Beschädigungen der Hardware oder Datenverlust und zeigt, wie diese vermieden werden können.
- VORSICHTSHINWEIS: **Ein VORSICHTSHINWEIS zeigt eine mögliche gefährliche Situation an, die bei Nichtbeachtung zu leichten oder mittelschweren Verletzungen führen könnte.**
- WARNUNG: **Eine WARNUNG zeigt eine mögliche gefährliche Situation an, die bei Nichtbeachtung zu schweren Verletzungen führen könnte.**

### **Irrtümer und technische Änderungen vorbehalten. © 2001 Dell Computer Corporation. Alle Rechte vorbehalten.**

Nachdrucke jeglicher Art ohne die vorherige schriftliche Genehmigung der Dell Computer Corporation sind strengstens untersagt.

Warenzeichen in diesem Text: *Dell*, das *DELL* Logo, *PowerEdge*, *PowerVault*, *Dell OpenManage, DellWare, Dell Precision, OptiPlex, Dell Dimension, Inspiron* und *Latitude* sind Warenzeichen der Dell Computer Corporation.

Alle anderen in dieser Dokumentation genannten Warenzeichen und Handelsbezeichnungen sind Eigentum der entsprechenden Hersteller und Firmen. Die Dell Computer Corporation verzichtet auf alle Besitzrechte an Warenzeichen und Handelsbezeichnungen, die nicht ihr Eigentum sind.

August 2001

<span id="page-1-2"></span>[Zurück zum Inhaltsverzeichnis](#page-0-0)

# <span id="page-1-0"></span>**Einführung**

Dell™ PowerVault™ 220S- und 221S-Systeme Installations- und Fehlerbehebungshandbuch

- **[Merkmale und Anzeigen der Frontblende](#page-1-1)**
- **[Rückseitenmerkmale und Anzeigen](#page-3-0)**
- [Hörbare Alarme](#page-9-0)

Dell™ PowerVault™ 220S- und 221S-Systeme sind zuverlässige, flexible, externe SCSI-Erweiterungsgehäuse zur Unterstützung mehrerer Dell Speicherumgebungen und RAID-Konfigurationen. Jedes System bietet eine maximierte Anzahl von Laufwerk-Spindeln, aktivsteckbaren Festplattenlaufwerken, optionalen redundanten Netzteilen, redundanten Kühlmodulen, die Möglichkeit zur Rack-Montage, Systemverwaltungsfunktionen und ein modulares Design für einfache Upgrades. Die meisten Hauptkomponenten, einschließlich Festplattenlaufwerken und Netzteil- /Kühlmodulen, sind aktivsteckbar und können einfach entfernt und wieder eingesetzt werden. Das EMM (Enclosure Management Module [Gehäuseverwaltungsmodul]), das Split-Bus-Modul und die SCSI-Abschlußwiderstandskarte sind "warm-steckbar", d. h. sie können während des Systembetriebs entfernt oder installiert werden, die E/A-Aktivität wird jedoch unterbrochen. In diesem Abschnitt werden die Komponenten der vorderen und hinteren Abdeckungen sowie die LED-Anzeigen besprochen. Weitere Informationen über Systemfunktionen und Spezifikationen finden Sie im *Benutzerhandbuch*.

# <span id="page-1-1"></span>**Merkmale und Anzeigen der Frontblende**

In [Abbildung](#page-1-2) 1-1 wird die Ausrichtung bei Draufsicht auf beide Systeme dargestellt.

Abbildung 1-1. Systemausrichtung

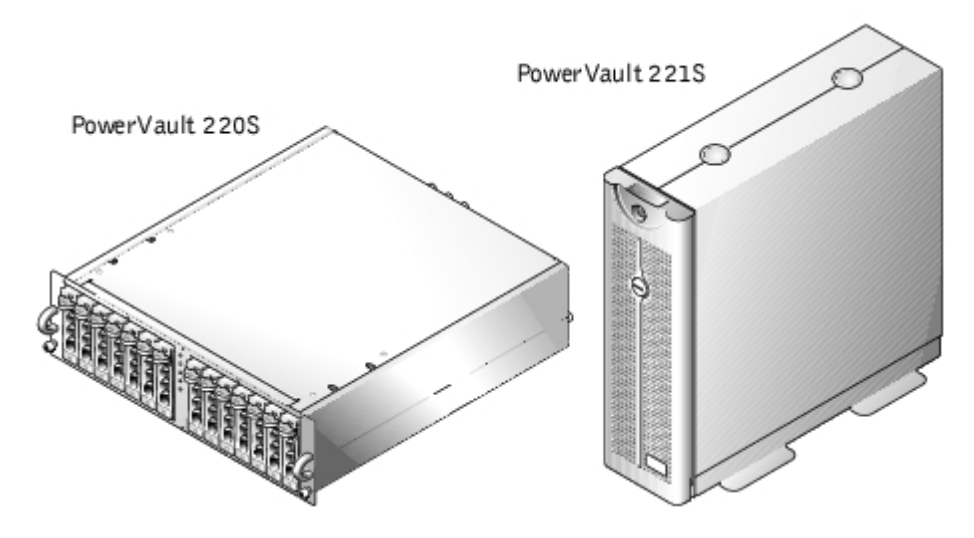

[Abbildung](#page-1-2) 1-2 zeigt die LED-Anzeigen und Komponenten auf der Frontblende des Systems. [Tabelle 1-1](#page-2-0) enthält die von jeder LED angezeigten Bedingungen.

#### Abbildung 1-2. Merkmale der Frontblende

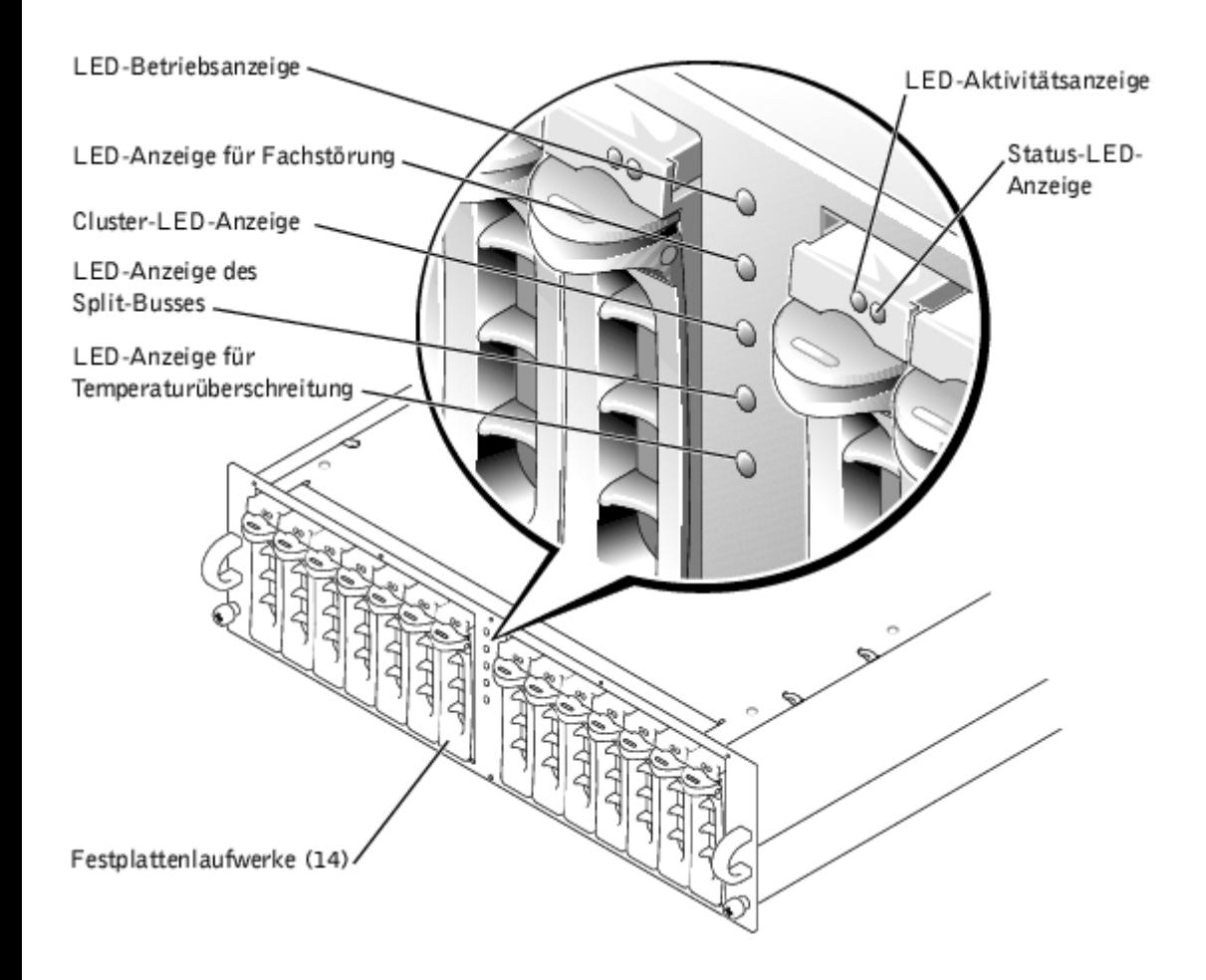

<span id="page-2-0"></span>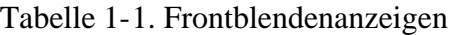

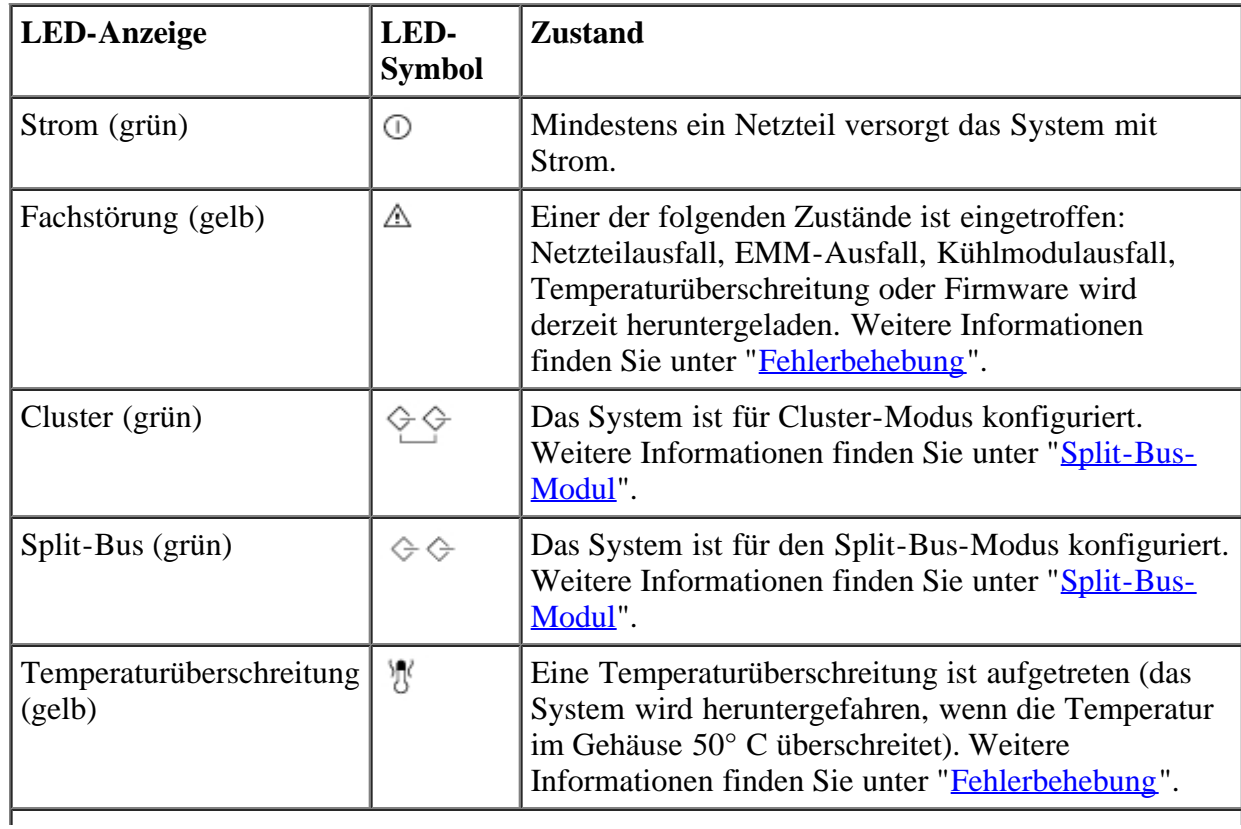

ANMERKUNG: Den vollen Namen einer in dieser Tabelle verwendeten Abkürzung oder eines Akronyms finden Sie unter "[Abkürzungen und Akronyme"](#page-54-0).

### **LED-Anzeigen des Festplattenlaufwerkträgers**

Alle 14 Festplattenlaufwerkträger des Systems besitzen zwei LED-Anzeigen: Eine Aktivitätsanzeige und eine Statusanzeige (siehe [Abbildung](#page-1-2) 1-2 für die Einbaulage). [Tabelle](#page-3-1) 1-2 zeigt die LED-Anzeigen der Festplatte mit den zugehörigen LED-Symbolen. [Tabelle](#page-3-2) 1-3 listet die Blinkmuster für die Festplattenlaufwerk-Statusanzeige auf.

<span id="page-3-1"></span>Tabelle 1-2. LED-Anzeigen des Festplattenlaufwerkträgers

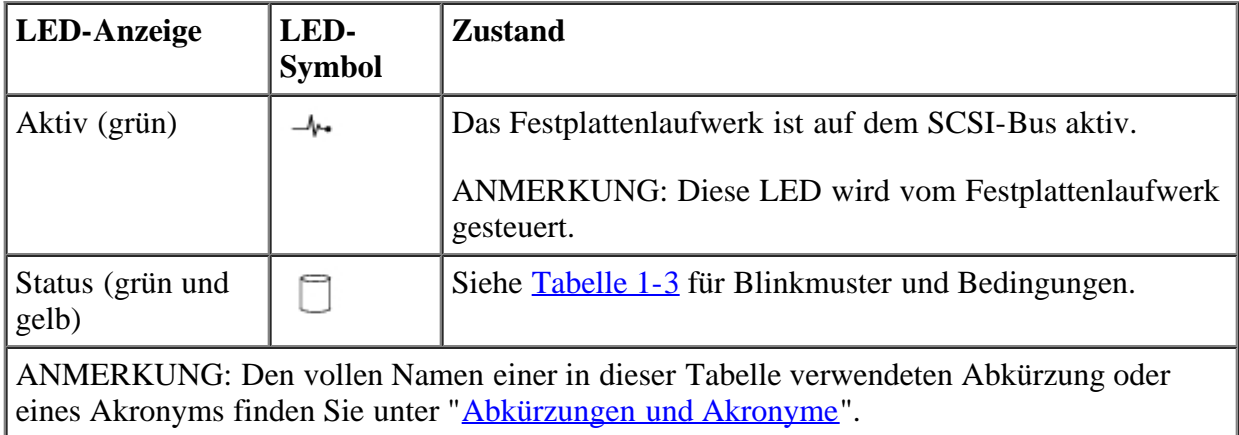

<span id="page-3-2"></span>Tabelle 1-3. Blinkmuster der Statusanzeigen für den Festplattenlaufwerkträger

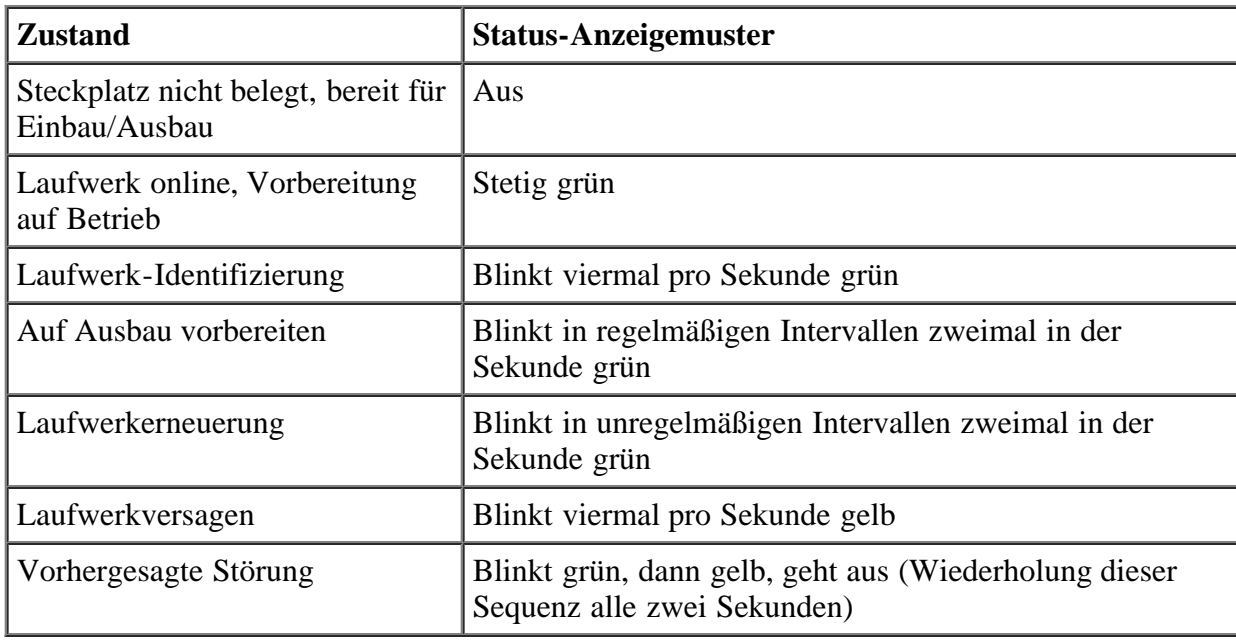

# <span id="page-3-0"></span>**Rückseitenmerkmale und Anzeigen**

[Abbildung](#page-1-2) 1-3 zeigt die Rückseitenmerkmale für Systeme mit redundanten EMMs und redundanten Netzteilen. In [Abbildung](#page-1-2) 1-4 werden die Rückseitenmerkmale für nichtredundante Systeme dargestellt. Weitere Details zu den Anzeigen an der Rückseite finden Sie in [Abbildung](#page-1-2) 1-5, Abbildung 1-6 und Abbildung 1-7.

Abbildung 1-3. Rückseitenmerkmale (Systeme mit redundanten EMMs und redundanten Netzteilen)

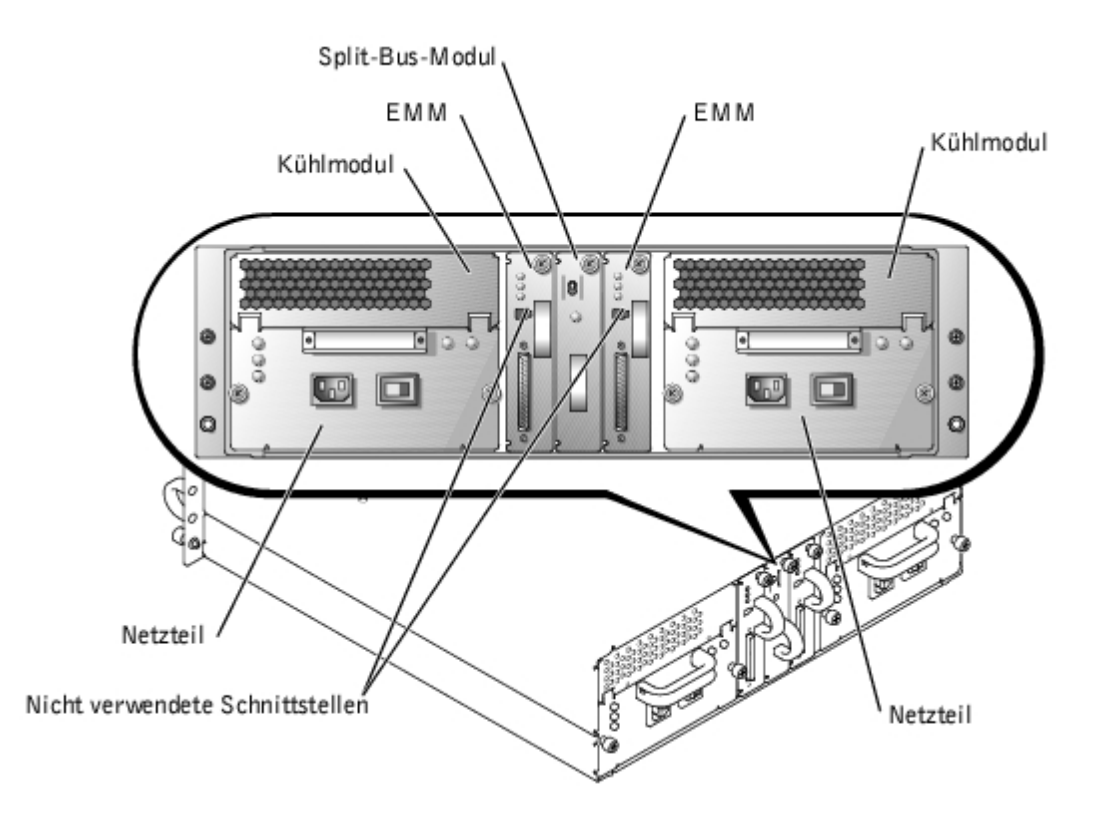

Abbildung 1-4. Rückseitenmerkmale (Systeme mit nicht-redundanten EMMs und nicht-redundanten Netzteilen)

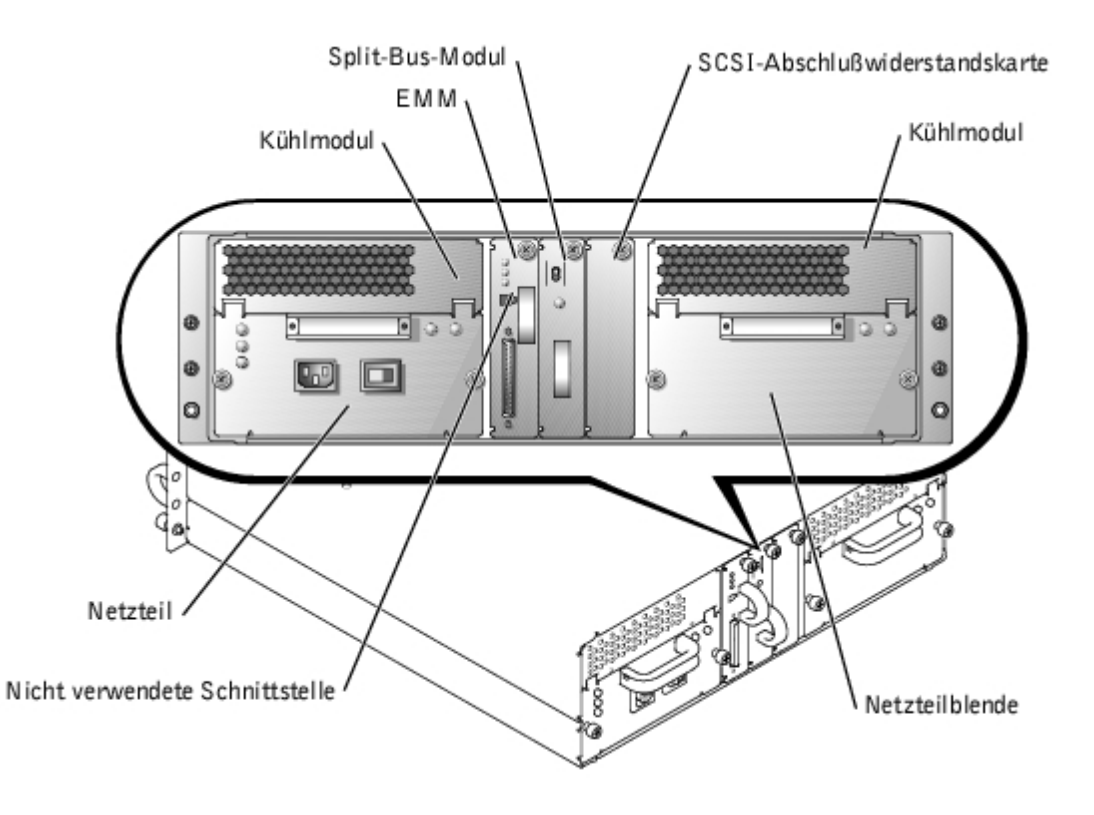

### **Rückseitenmodule**

In [Abbildung](#page-1-2) 1-5 werden die Modulmerkmale und Anzeigen auf der Rückseite dargestellt. Weitere Informationen über die Schaltmodi für die Bus-Konfiguration finden Sie in [Abbildung](#page-1-2) 1-6.

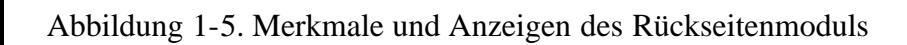

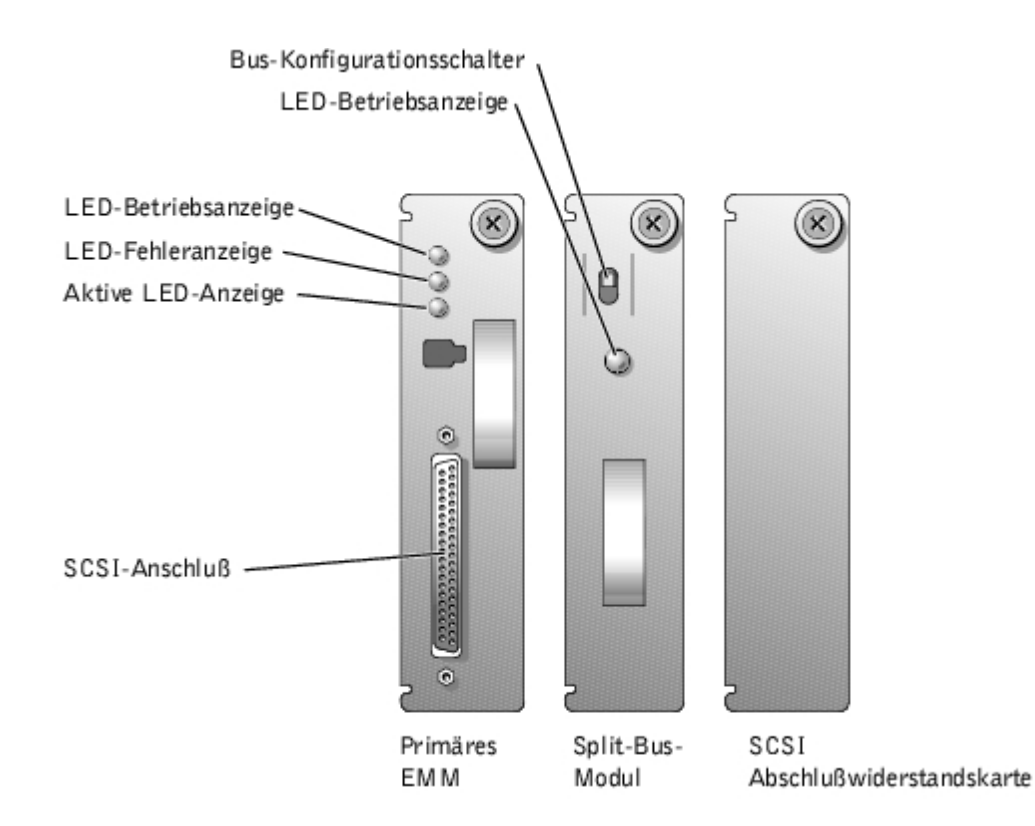

#### <span id="page-5-0"></span>**Split-Bus-Modul**

Das System unterstützt drei vom Split-Bus-Modul gesteuerte SCSI-Bus-Modi:

- Joined-Bus-Modus
- Split-Bus-Modus
- Cluster-Modus

Diese Modi werden von der Position des Bus-Konfigurationsschalters gesteuert, wenn das System eingeschaltet ist. In [Abbildung](#page-1-2) 1-6 wird die Schalterposition aller Modi dargestellt. Weitere Informationen über die Konfiguration der SCSI-Bus-Modi finden Sie unter "[Verkabelung des Systems für Joined-Bus-, Split-Bus- oder Cluster-Modus](#page-12-0)".

Abbildung 1-6. Bus-Konfigurationsschalter-Modi

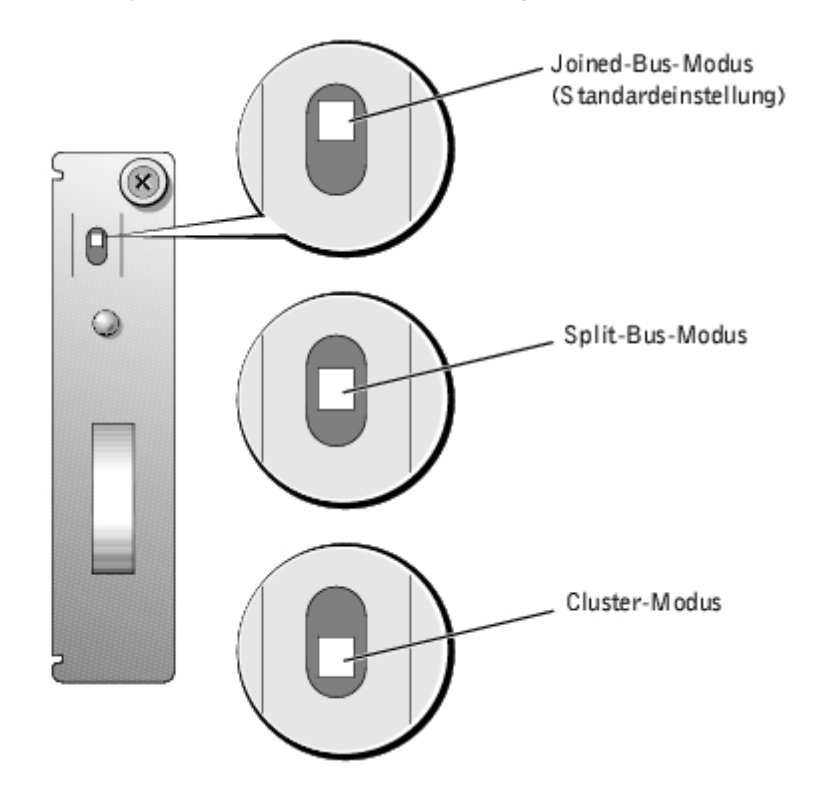

Der einzige Unterschied zwischen dem Cluster-Modus und dem Joined-Bus-Modus liegt in der SCSI-ID, die dem Serviceprozessor des Gehäuses auf dem EMM zugewiesen ist. Wenn der Cluster-Modus festgestellt wird, ändert sich die SCSI-ID des Prozessors von 6 auf 15. Dadurch wird SCSI-ID 15 deaktiviert, und es verbleiben 13 verfügbare Festplattenlaufwerke im Cluster-Modus. Dadurch kann ein zweiter Initiator, z. B. ein Host-Adapter bzw. eine RAID-Controller-Karte, auf einem zweiten Host-Server SCSI-ID 6 verwenden ([Tabelle](#page-15-0) 2-1 zeigt SCS-ID-Zuweisungen auf).

Eine Beschreibung der Modi und Funktionen des Split-Bus-Moduls finden Sie in [Tabelle](#page-1-2) 1-4.

ANMERKUNG: Um den SCSI-Bus-Modus zu ändern, muß die Position des Bus-Konfigurationsschalters geändert werden, *bevor* das Speichersystem eingeschaltet wird. Das Ändern der Position des Bus-Konfigurationsschalters bei eingeschaltetem System beeinflußt den Systembetrieb nicht. Beim Ändern der Konfiguration müssen Sie zuerst das Speichersystem und dann den Host-Server neu starten, damit die Änderungen wirksam werden können. Siehe "[SCSI-Bus-Modus ändern](#page-16-0)".

| <b>Modus</b>                    | LED-<br><b>Symbol</b> | <b>Position des Bus-</b><br><b>Konfigurationsschalters</b> | <b>Funktion</b>                                                                                                    |
|---------------------------------|-----------------------|------------------------------------------------------------|----------------------------------------------------------------------------------------------------|
| Verbundener<br><b>Bus-Modus</b> | ♢                     | Oben                                                       | LVD-Terminierung am Split-Bus-Modul<br>ist deaktiviert, wodurch die beiden SCSI-<br>Busse elektrisch verbunden werden und<br>einen durchgehenden Bus ergeben. In<br>diesem Modus leuchtet keine der LED-<br>Anzeigen an der Vorderseite des<br>Systems (die Positionen finden Sie in<br>Abbildung 1-2) für den Split-Bus oder<br>den Cluster auf. |
| Split-Bus-<br>Modus             | $\Leftrightarrow$     | Mitte                                                      | LVD-Terminierung auf dem Split-Bus-<br>Modul ist aktiviert, wodurch die beiden                                                                                                    |

Tabelle 1-4. Modi für Split-Bus-Module

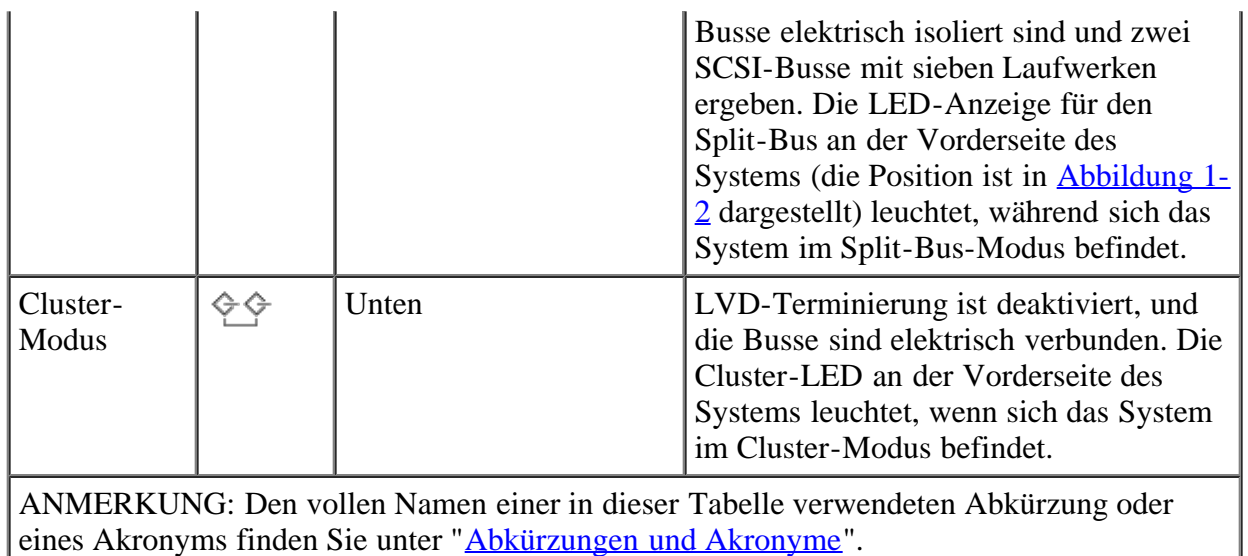

Das Split-Bus-Module besitzt nur eine LED-Anzeige (siehe [Abbildung](#page-1-2) 1-5 für die Position der LED), die aufleuchtet, wenn das Modul mit Spannung versorgt wird.

#### **Gehäuseverwaltungsmodul (EMM)**

Das EMM hat zwei primäre Funktionen im Speichersystem:

- SCSI-Bus-Erweiterung dient als Puffer für den SCSI-Bus und unterteilt den Bus elektrisch in zwei unabhängige Segmente, während der gesamte SCSI-Bus-Verkehr logisch und transparent durch den Puffer läuft. Der Puffer verbessert die Qualität des SCSI-Signals und ermöglicht längere Kabelverbindungen.
- Verwaltungsfunktionen schließt SES- und SAFTE-Benachrichtigung an den Host-Server, Steuerung aller System-LED-Anzeigen und Überwachung aller Gehäuse-Umgebungselemente, wie z. B. Temperatursensoren, Kühlmodule und Netzteile, ein.

Ein System mit redundanter Gehäuseverwaltung enthält zwei primäre und sekundäre EMMs, die entweder im Cluster-Modus oder im verbundenen Bus-Modus konfiguriert werden können. Ein System mit nicht-redundanter Gehäuseverwaltung enthält ein EMM und eine SCSI-Abschlußwiderstandskarte, konfiguriert in Joined-Bus-Modus oder zwei EMMs, die im Split-Bus-Modus konfiguriert sind. In redundanten EMM-Systemen ist nur ein EMM pro SCSI-Bus auf einmal aktiv, so daß nur ein EMM pro SCSI-Bus auf SCSI-Befehle des Initiators reagieren kann.

Wenn in Joined-Bus- und Cluster-Modi ein sekundäres EMM eine Meldung empfängt, daß das primäre EMM ausgefallen ist, leuchtet die LED-Fehleranzeige auf dem primären EMM, und der Zustand wird zurück an den Host-Server gesendet. Das sekundäre EMM wird dann aktiv und behält das ausgefallene primäre EMM in einem Reset-Zustand, bis es ersetzt wird. Wenn das primäre EMM feststellt, daß das sekundäre EMM ausgefallen ist, leuchtet die LED-Fehleranzeige des sekundären EMMs, und der Fehlerstatus wird zurück an den Host-Server gesendet.

- ANMERKUNG: Im Split-Bus-Modus steuert jedes EMM nur die Hälfte der Festplattenlaufwerk-Steckplätze, obwohl es das gesamte Speichersystem überwacht. Wenn ein EMM im Split-Bus-Modus ausfällt, berichtet das zweite EMM den Fehler, übernimmt jedoch nicht die Steuerung der Festplattenlaufwerk-Steckplätze, die von dem ausgefallenen EMM gesteuert wurden.
- ANMERKUNG: Das EMM ist "warm-steckbar". Das bedeutet, daß es entfernt oder eingebaut werden kann, während die Spannung eingeschaltet ist. Es müssen jedoch sämtliche E/A-Aktivitäten zwischen dem Host und dem Speichersystem angehalten werden.

Das primäre EMM ist immer im Steckplatz auf der linken Seite eingesetzt (von der Systemrückseite aus gesehen). In Systemen, in denen redundante EMMs zum Joined-Bus-Modus konfiguriert sind, übernimmt das Primär-EMM die Steuerung aller Systemfunktionen. Zusätzlich ist das aktive EMM das einzige Modul, das den Systemstatus zum Host-Server über SES- und SAFTE-Protokolle sendet. Da das sekundäre EMM die Funktionen des primären EMMs im Falle eines Ausfalls des primären EMMs übernimmt, überwachen sowohl das primäre als auch das sekundäre EMM kontinuierlich den Status der Systemkomponenten.

[Tabelle](#page-8-0) 1-5 enthält die Bedingungen für jede einzelne EMM-LED-Anzeige. Die Position der Anzeigen-LEDs ist in [Abbildung](#page-1-2) 1-5 dargestellt.

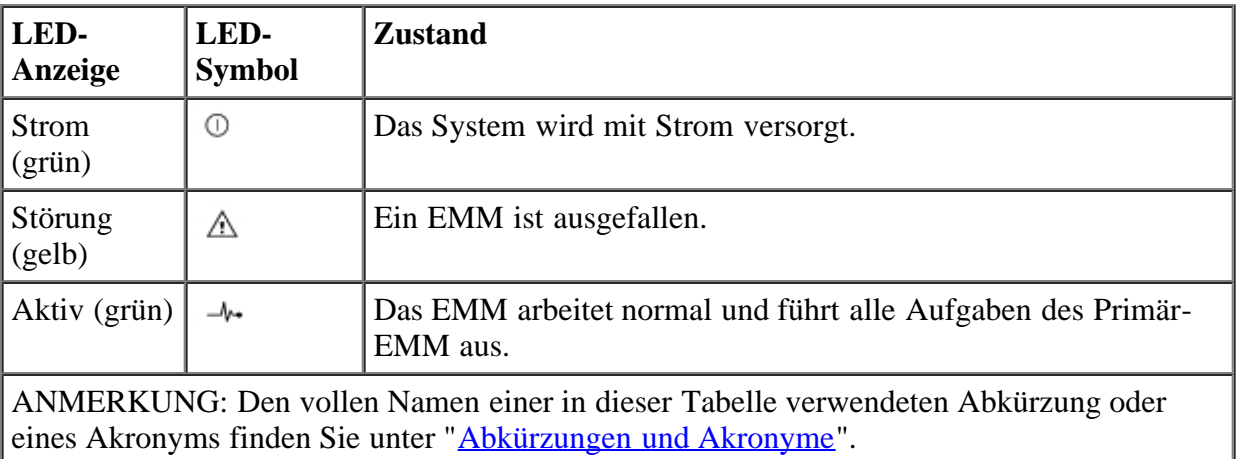

<span id="page-8-0"></span>Tabelle 1-5. EMM- LED-Anzeigen

#### **Netzteil/Kühlmodule**

Das System unterstützt zwei kombinierte Netzteil- und Kühlmodule. Wenn das System für den Normalbetrieb mit nur einem betriebsbereiten Netzteil ausgelegt ist, müssen für eine ordnungsgemäße Kühlung beide Kühlmodule (mit je zwei Lüftern) vorhanden sein. Wenn nur ein Netzteil benötigt wird, muß eine Blende im anderen Steckplatz installiert werden, damit das zweite Kühlmodul befestigt werden kann. In dieser Konfiguration mit einem nicht-redundanten Netzteil kann die Blende die Kapazität, Spannungs- und Steuersignale vom und zum Kühlmodul übertragen.

Wenn ein Lüfter innerhalb eines Kühlmoduls ausfällt, wechselt das System zu einer nichtredundanten Lüfter-Konfiguration. Die übrigen drei Lüfter in den beiden Kühlmodulen werden bei höheren Geschwindigkeiten betrieben, um eine ordnungsgemäße Systemkühlung zu gewährleisten, und es tritt eine höhere Geräuschentwicklung auf, als in einer redundanten Lüfter-Konfiguration (mit vier Lüftern in zwei Kühlmodulen).

HINWEIS: Die maximale Zeitspanne, während der ein Netzteil und Kühlmodule vom System, das in Betrieb ist, entfernt werden dürfen, beträgt fünf Minuten. Wenn das Netzteil und die Kühlmodule nicht innerhalb von fünf Minuten ausgetauscht werden, beginnt das System sich zu überhitzen. Wird eine kritische Temperatur erreicht, schaltet das System ab, um Schaden zu vermeiden.

Das Kühlmodul ist sicher am Netzteil mit einer Haken-und-Riegel-Sicherung befestigt. Dadurch wird das Entfernen und die Installation von Kühlmodulen und Netzteilen erleichtert.

[Abbildung](#page-1-2) 1-7 zeigt die Funktionen von Netzteil und Kühlmodulen sowie die LED-Anzeigen. In [Tabelle](#page-9-1) 1-6 werden die Funktionen jedes Netzteils und jeder Kühlmodul-Anzeige aufgeführt.

Abbildung 1-7. Merkmale und Anzeigen der Netzteil- und Kühlmodul-LEDs

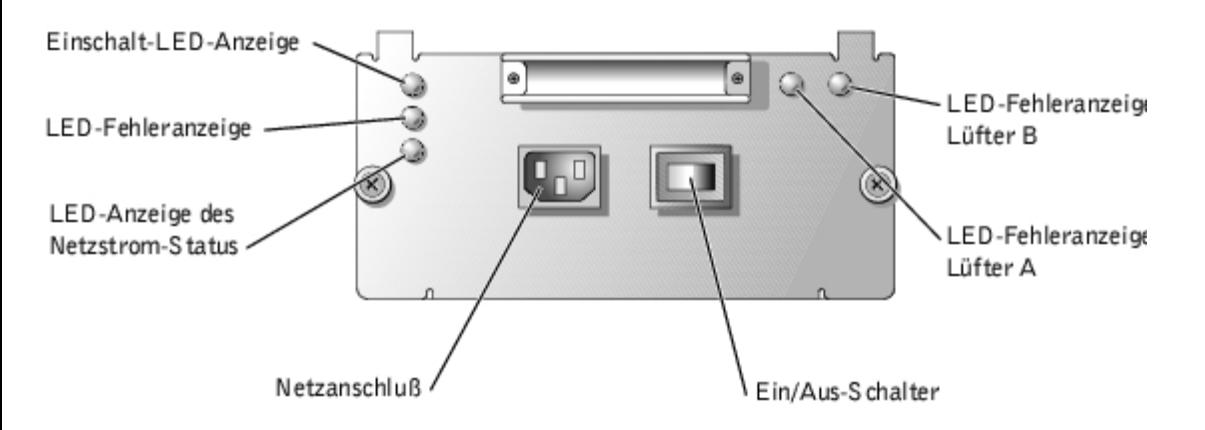

<span id="page-9-1"></span>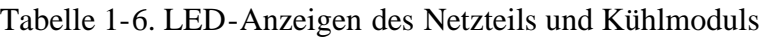

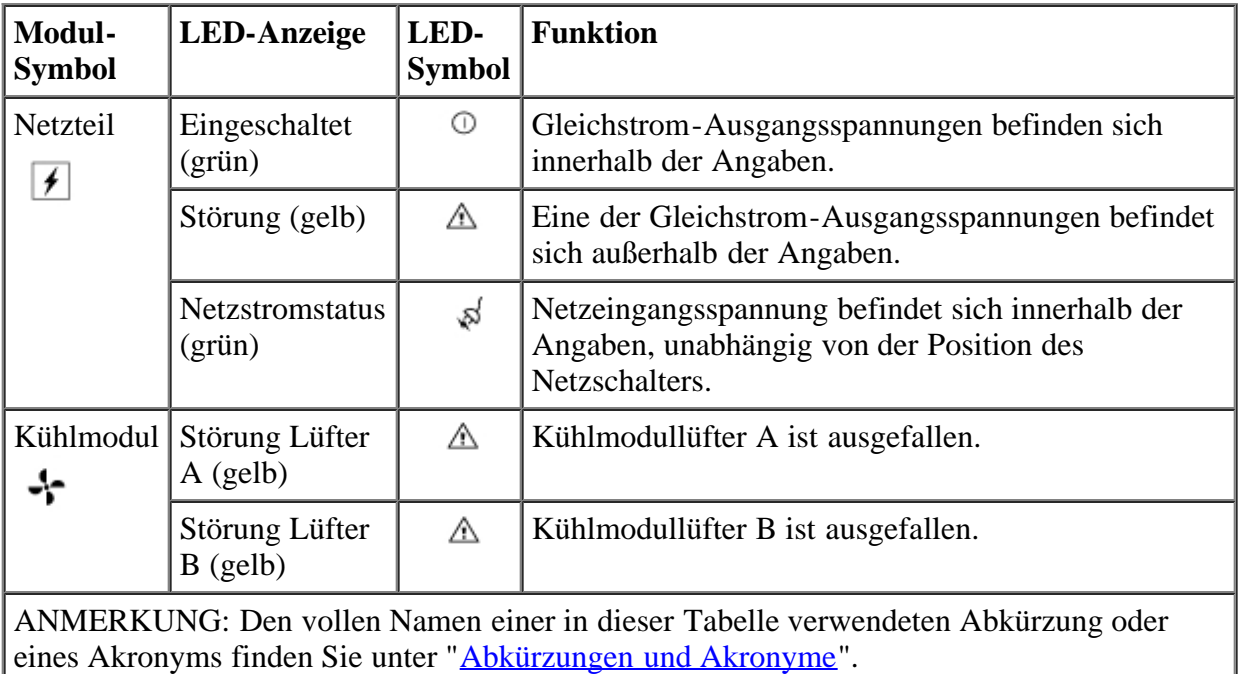

### <span id="page-9-0"></span>**Hörbare Alarme**

Das primäre EMM aktiviert einen hörbaren Alarm, wenn eine der in [Tabelle](#page-2-0) 1-1 aufgelisteten Bedingungen einer Fachstörung zutrifft. Wenn ein kritisches Ereignis eintritt, ist der Alarm ununterbrochen hörbar. Wenn ein nichtkritisches Ereignis eintritt, ist der Alarm alle 10 Sekunden hörbar. In [Tabelle](#page-9-2) 1-7 werden kritische und nichtkritische Ereignisse aufgelistet.

ANMERKUNG: Der hörbare Alarm ist standardmäßig deaktiviert. Um den Alarm zu aktivieren, muß die Standardeinstellung mit der Array-Verwaltungssoftware geändert werden. Weitere Informationen finden Sie in der Dokumentation zur Array-Verwaltungssoftware.

ANMERKUNG: Wenn das System eingeschaltet ist und kein Split-Bus-Modul festgestellt wird, ertönt ein Alarmsignal, unabhängig davon, ob es aktiviert oder deaktiviert ist.

<span id="page-9-2"></span>Tabelle 1-7. Hörbarer Alarm - kritische und nichtkritische Ereignisse

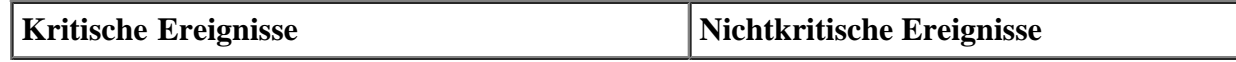

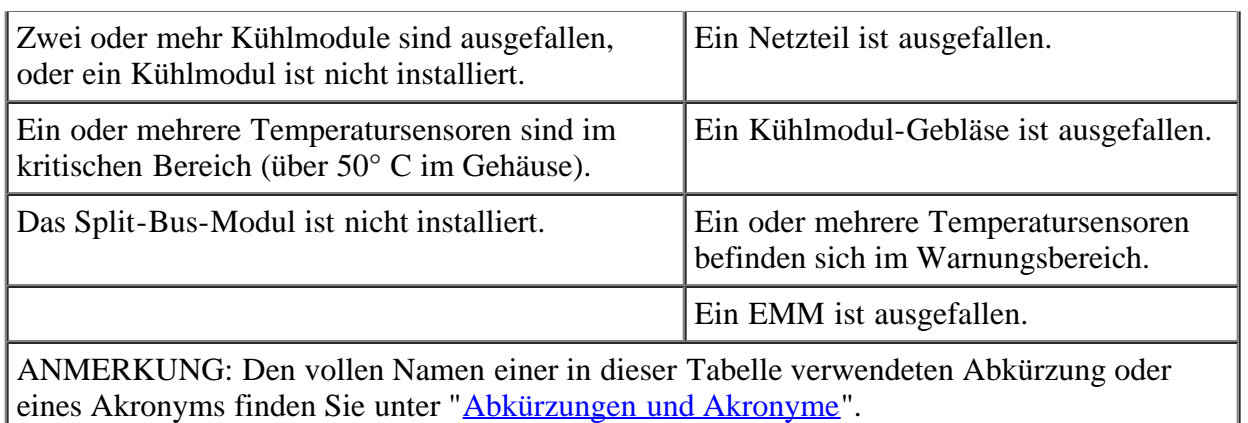

ANMERKUNG: Es ist selten, daß beide EMMs gleichzeitig ausfallen. Sollte dies jedoch geschehen, kann vom System kein Alarm für kritische oder nichtkritische Ereignisse für eine Systemkomponente ausgegeben werden. Wenn beide Netzteile gleichzeitig ausfallen, können vom System nur Alarme für kritische oder nichtkritische Ereignisse ausgegeben werden, wenn ein Strom von 5 V verfügbar ist.

[Zurück zum Inhaltsverzeichnis](#page-0-0)

<span id="page-11-2"></span>[Zurück zum Inhaltsverzeichnis](#page-0-0)

# <span id="page-11-0"></span>**Speichersystem anschließen und betreiben**

Dell™ PowerVault™ 220S- und 221S-Systeme Installations- und Fehlerbehebungshandbuch

- **[Bevor Sie beginnen](#page-11-1)**
- **[In einem Rack montiertes Speichersystem installieren](#page-12-1)**
- **[System vom Tower zum Rack oder vom Rack zum Tower umstellen](#page-12-2)**
- [Verkabelung des Systems für Joined-Bus-, Split-Bus- oder Cluster-Modus](#page-12-0)
- **[Speichersystem anschließen](#page-14-0)**
- **[Array-Manager zur Verwaltung des Speichersystems verwenden](#page-16-1)**
- **[SCSI-Bus-Modus ändern](#page-16-0)**
- **[Aufrüstung zu einem redundanten System](#page-16-2)**
- [Firmware herunterladen](#page-17-0)

Dieser Abschnitt enthält Verfahren zum Anschließen des Speichersystems an einen Host-Server für jede Betriebsart: Joined-Bus, Split-Bus und Cluster.

### <span id="page-11-1"></span>**Bevor Sie beginnen**

Stellen Sie sicher, daß folgendes zugänglich ist, bevor Sie das Speichersystem anschließen:

- Alle mit dem System gelieferten Komponenten, einschließlich:
	- Stromkabel und SCSI-Kabel
	- *Ressourcen*-CD
	- Dokumentation zur Array-Verwaltungssoftware
	- Schienen-Einbausatz (für in Rack-Form montierbares System)
	- Laufwerkträger-Etiketten
- Wichtige Dokumentation:
	- Das *Benutzerhandbuch zum System*
	- Das *Rack-Installationshandbuch zum System*

Das *Systeminformations*dokument mit wichtigen Informationen zu Sicherheit, Betriebs- und Garantiebestimmungen

- Lies-mich-Dateien auf der *Ressourcen*-CD für das System
- Falls zutreffend, die Dokumentation für den Rack zum Tower- bzw. Tower zum Rack-Umbausatz
- Die Dokumentation zur Array-Verwaltungssoftware
- RAID-Controller und HBA-Dokumentation
- #2 Kreuzschlitzschraubenzieher

## <span id="page-12-1"></span>**In einem Rack montiertes Speichersystem installieren**

Informationen zur Installation des Dell™ PowerVault™ 220S in in ein Rack finden Sie im *Rack-Installationshandbuch*, das mit dem System geliefert wurde.

### <span id="page-12-2"></span>**System vom Tower zum Rack oder vom Rack zum Tower umstellen**

Dell bietet Umbausätze an, mit deren Hilfe Sie das PowerVault 220S in ein Tower/Stand-Alone-System und das 221S in ein Rack-System umbauen können. Bevor sie die in diesem Abschnitt beschriebenen Installationsverfahren ausführen, beenden Sie bitte erst den Umbau und ziehen Sie dabei die dem Umbausatz beigepackte Dokumentation zu Rate.

## <span id="page-12-0"></span>**Verkabelung des Systems für Joined-Bus-, Split-Bus- oder Cluster-Modus**

Beim Anschließen des Speichersystems an einen oder mehrere Host-Server ist die Konfiguration der Verkabelung abhängig von dem geplanten Betriebsmodus: Joined-Bus, Split-Bus oder Cluster.

- In einer Joined-Bus-Konfiguration werden zwei SCSI-Busse zu einem zusammenhängenden Bus zusammengefügt.
- Eine Split-Bus-Konfiguration ermöglicht den Anschluß des Speichersystems an entweder einen Server mit einem Mehrkanal-RAID-Controller oder an zwei Server. Wenn jedoch ein Server ausfällt, sind die von diesem Server gesteuerten Informationen nicht zugänglich.
- Eine Cluster-Konfiguration bietet mehrfache Pfade für das System, wodurch eine hohe Datenverfügbarkeit erzielt wird.

[Abbildung](#page-11-2) 2-1, [Abbildung](#page-11-2) 2-2 und [Abbildung](#page-11-2) 2-3 zeigen die Verkabelungskonfiguration und die Schalterposition für den Split-Bus bei jedem SCSI-Bus-Modus.

Abbildung 2-1. Joined-Bus-Konfiguration

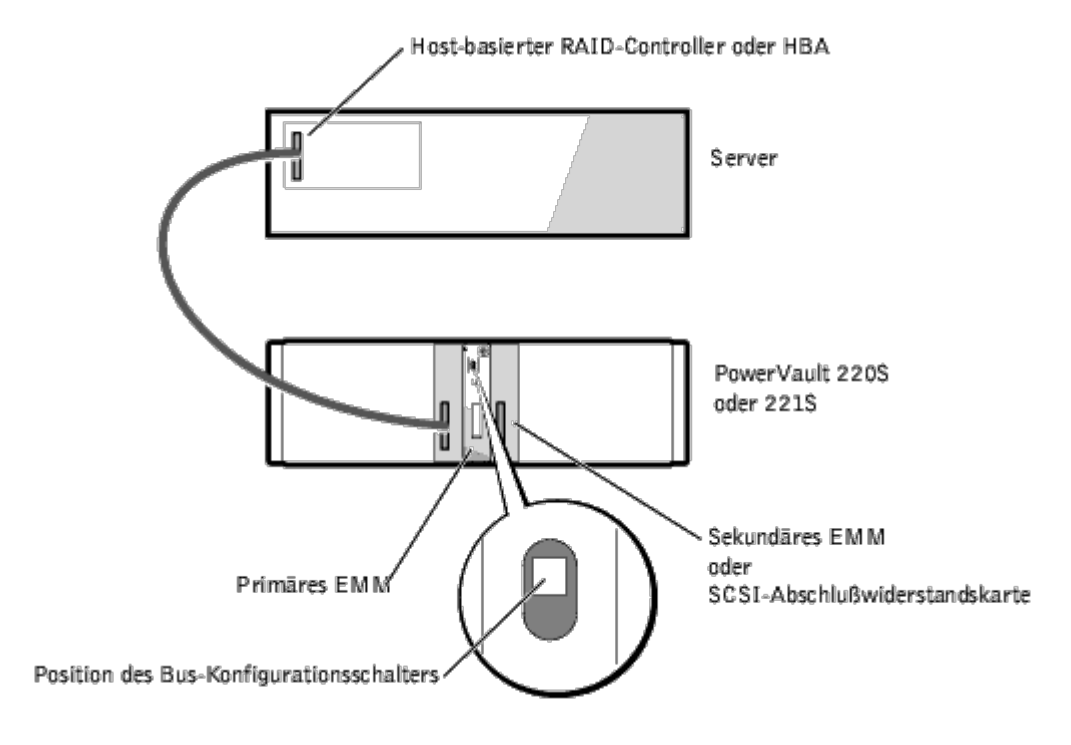

ANMERKUNG: Wenn Sie einen auf einem Mehrkanal-Host basierten RAID-Controller oder HBA verwenden, ist es möglich, mehrere Speichersysteme an einen einzelnen Host-Server anzuschließen.

Abbildung 2-2. Split-Bus-Konfiguration (Ein Server)

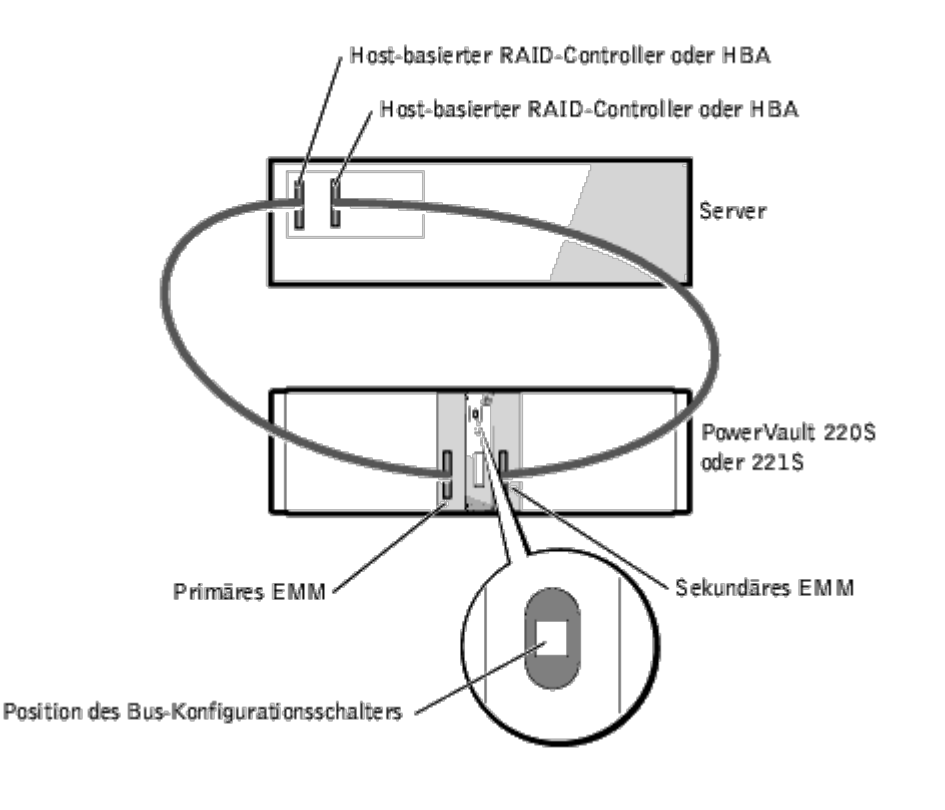

ANMERKUNG: Die Split-Bus-Konfiguration unterstützt auch den Anschluß eines Speichersystems an einen Server mittels zwei Kanälen auf dem gleichen RAID-Controller und den Anschluß von zwei Servern an ein Speichersystem (siehe [Abbildung](#page-11-2) 2-3).

Abbildung 2-3. Cluster-Konfiguration oder Split-Bus-Konfiguration (Zwei Server)

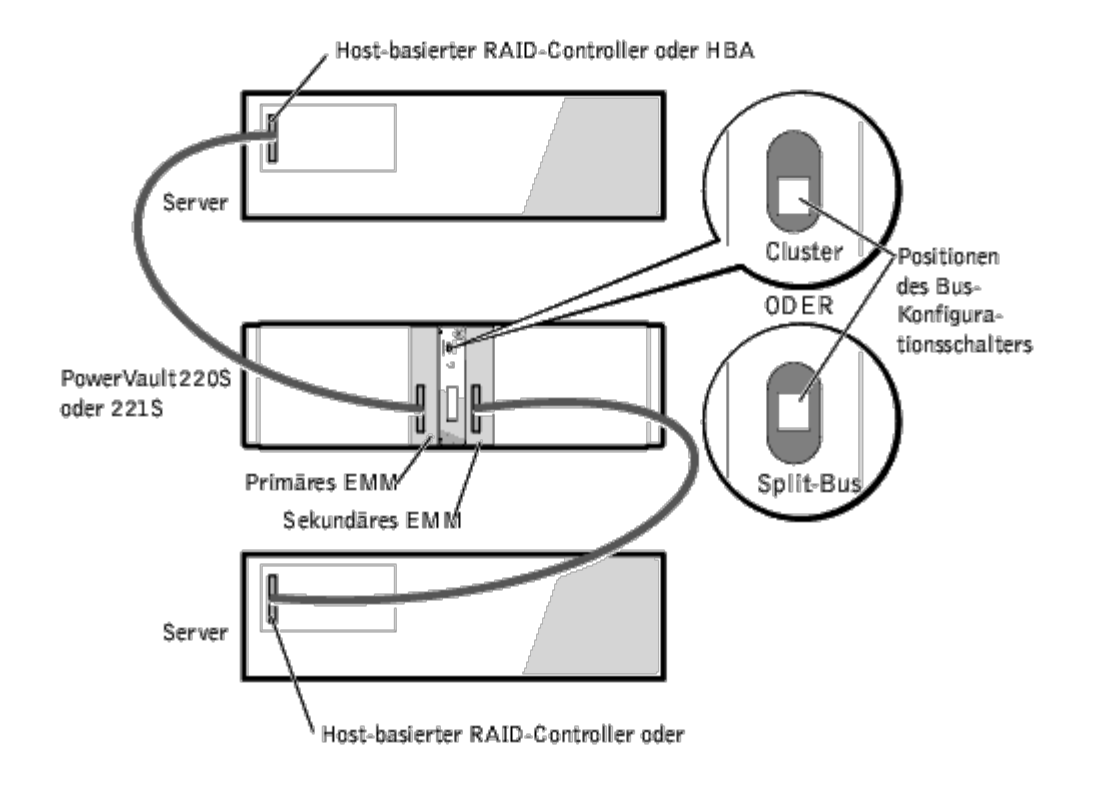

### <span id="page-14-0"></span>**Speichersystem anschließen**

- 1. Schalten Sie den Host-Server mit installiertem RAID-Controller oder HBA und alle angeschlossenen Komponenten ein.
- NOTE: Das System unterstützt HDV oder Single-End SCSI-Controller nicht. Für weitere Informationen über unterstützte Controller siehe die Lies-mich-Datei für Ihr System.
	- 2. Stellen Sie sicher, daß die Array-Verwaltungssoftware auf dem Host-Server installiert ist. Ist dies nicht der Fall, muß die Software von der Software-CD installiert werden. Für Installationsanleitungen und Informationen über die unterstützten Betriebssysteme siehe die Dokumentation für die Array-Verwaltungssoftware. Wenn die Array-Verwaltungssoftware bereits auf dem Host installiert ist, stellen Sie sicher, daß es sich dabei um die neueste Version handelt.
	- 3. Verwenden Sie die Array-Verwaltungssoftware zur Überprüfung der Controller-Konfiguration auf einen verfügbaren Kanal für den Anschluß des Systems (d. h. einen noch nicht für die Steuerung interner Laufwerke konfigurierten Kanal). Weitere Informationen finden Sie in der Dokumentation zur Array-Verwaltungssoftware.
	- 4. Schalten Sie den Host-Server und alle angeschlossenen Geräte aus.
	- 5. Verlegen Sie das bzw. die mit dem System gelieferten SCSI-Kabel vom Host-Server zum Speichersystem.
	- 6. Schließen Sie das/die SCSI-Kabel an die EMM-SCSI-Anschlüsse auf der Rückseite des Speichersystems (siehe [Abbildung](#page-1-2) 1-5) und am RAID-Controller oder HBA des Host-Servers an (siehe die Dokumentation für den RAID-Controller, um sicherzustellen, daß der Controller korrekt installiert ist).

- Wenn nur ein Kabel an das Speichersystem angeschlossen wird, stecken Sie das externe SCSI-Kabel in den SCSI-Anschluß des Primär-EMM und in den RAID-Controller bzw. HBA am Host-Server (siehe [Abbildung](#page-11-2) 2-1).
- Wird ein zweites Kabel an das Speichersystem angeschlossen, ist das externe SCSI-Kabel in den SCSI-Anschluß des Primär-EMM und in den RAID-Controller bzw. HBA am Host-Server zu stecken (siehe [Abbildung](#page-11-2) 2-2 für den Split-Bus-Modus und [Abbildung](#page-11-2) 2-3 für Cluster bzw. Split-Bus-Modi für zwei Server).
- 7. Verwenden Sie den Konfigurationsschalter des Split-Bus-Moduls zur Wahl der Betriebsart: Joined-Bus, Split-Bus oder Cluster. Siehe [Abbildung](#page-1-2) 1-6 für die entsprechenden Schalterstellungen.
- 8. Alle SCSI-ID-Zuweisungen im Speichersystem sind nach SCSI-ID-Nummer fest in die Rückwandplatine verdrahtet. Verwenden Sie [Tabelle](#page-15-0) 2-1 zur Überprüfung der Kabelanschlüsse und SCS-ID-Zuweisungen für Joined-Bus, Split-Bus oder Cluster-Modi. Siehe [Abbildung](#page-11-2) 2-4 für eine Darstellung von Festplattenlaufwerken mit zugeordneten SCSI-ID-Nummern.

<span id="page-15-0"></span>Tabelle 2-1. SCSI-ID-Zuweisungen

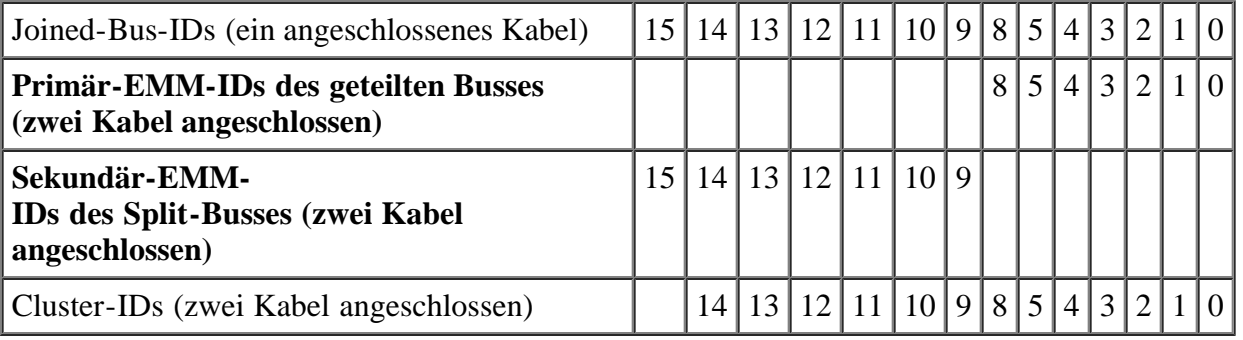

Abbildung 2-4. SCSI-ID-Nummern und zugeordnete Festplattenlaufwerke

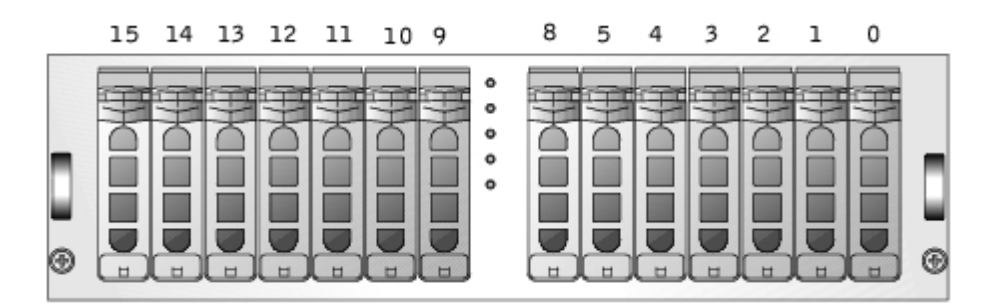

- 9. Stecken Sie das/die Speichersystem-Netzkabel in das/die Netzteile und eine Steckdose.
- HINWEIS: Zum Schutz des Speichersystems vor Spannungsproblemen stecken Sie das Netzkabel in eine USV, einen Leitungsfilter oder einen Überspannungsschutz. Wenn das Speichersystem ein optionales redundantes Netzteil enthält, schließen Sie die beiden Netzteile nach Möglichkeit an verschiedene Stromkreise an.
- 10. Schalten Sie das Speichersystem ein, indem Sie den Netzschalter auf dem Netzteil drücken. Wenn Sie ein System mit redundanten Netzteilen haben, müssen *beide* Netzschalter eingeschaltet werden (siehe [Abbildung](#page-1-2) 1-7 für die Positionen der Schalter).
- 11. Schalten Sie die Stromversorgung zum Host-Server ein.
- 12. Überprüfen Sie die LED-Anzeigen auf Vorder- und Rückseite des Speichersystems. Wenn gelbe Fehleranzeigen leuchten, siehe "[Fehlerbehebung](#page-24-0)".
- 13. Verwenden Sie die Array-Verwaltungssoftware zur Aktivierung des Alarmtons (optional). Weitere Informationen finden Sie in der Array-Verwaltungssoftware.

# <span id="page-16-1"></span>**Array-Manager zur Verwaltung des Speichersystems verwenden**

Dell OpenManage™ Array Manager-Software ist eine umfassende Speicherverwaltungslösung mit integrierter Grafikansicht. Mit dem Array Manager können Sie von einem Standort aus lokale und Remote-Speicher konfigurieren und verwalten, die an einen Host-Server angeschlossene sind. Der Server ist dann online und verarbeitet Anfragen ungestört.

Array Manager holt Informationen über Speichergeräte und die darauf erstellten logischen Datenträger ein. Array Manager zeigt die Speicherkonfigurations-Informationen in physischen und logischen Ansichten an. Die physische Ansicht zeigt die physischen Verbindungen zwischen den Speichergeräten. Die logische Ansicht ist eine logische Darstellung des Speichers in logischen Datenträgern.

Folgende Aktionen sind vom Array-Manager aus möglich:

- Software- und Hardware-RAID-Lösungen erstellen und verwalten
- Speicherinformationen anzeigen
- Array Manager-Schnittstelle auf die eigenen Bedürfnisse abstimmen
- Systemwarnton aktivieren
- Firmware herunterladen

Für weitere Informationen über die Verwendung des Array-Managers zum Konfigurieren und Verwalten Ihres Systems siehe die Array-Manager-Dokumentation.

# <span id="page-16-0"></span>**SCSI-Bus-Modus ändern**

Zur Änderung des SCSI-Bus-Modus Ihres Speichersystems schalten Sie zuerst die Stromversorgung des Speichersystems aus. Wenn Sie ein redundantes System haben, müssen Sie die Netzschalter auf *beiden* Netzteilen ausschalten. Führen Sie Schritte 5-12 im Abschnitt "[Speichersystem anschließen"](#page-14-0) durch.

# <span id="page-16-2"></span>**Aufrüstung zu einem redundanten System**

Wenn Sie ein System mit nicht-redundanten EMMs und/oder nicht-redundanten Netzteilen haben, können Sie es durch Hinzufügung eines EMM und/oder eines Netzteils zu einem redundanten System aufrüsten. Zur Hinzufügung eines EMM siehe "[EMM oder SCSI-Abschlußwiderstandskarte installieren"](#page-23-0). Zur Hinzufügung eines Netzteils verwenden

Sie das Verfahren, das im Abschnitt "[Netzteil ersetzen"](#page-31-0) beschrieben ist.

# <span id="page-17-0"></span>**Firmware herunterladen**

Firmware-Aktualisierungen können mittels der Array-Verwaltungssoftware heruntergeladen werden. Für weitere Informationen über das Herunterladen von Firmware siehe die Array-Verwaltungsdokumentation.

[Zurück zum Inhaltsverzeichnis](#page-0-0)

<span id="page-18-2"></span>[Zurück zum Inhaltsverzeichnis](#page-0-0)

# <span id="page-18-0"></span>**Festplattenlaufwerke entfernen und installieren**

Dell™ PowerVault™ 220S- und 221S-Systeme Installations- und Fehlerbehebungshandbuch

- **[Festplattenlaufwerke entfernen](#page-18-1)**
- **[Festplattenlaufwerke installieren](#page-19-0)**

Das Speichersystem enthält eine SCSI-Rückwandplatine, die die Verkabelung und Konfiguration von SCSI-Festplattenlaufwerken sehr vereinfacht. Die SCSI-Rückwandplatine konfiguriert alle SCSI-IDs.

Bei Verwendung mit einem Host-RAID-Controller, der aktivsteckbare Laufwerke unterstützt, ermöglicht die SCSI-Rückwandplatine die Entfernung und Einfügung von Festplattenlaufwerken ohne vorheriges Herunterfahren des Speichersystems. Das bedeutet, daß Sie ein fehlerhaftes Laufwerk ersetzen können, ohne daß die Netzwerkbenutzer sich abmelden müssen, wodurch einem potentiellen Zeit- und Datenverlust vorgebeugt wird. Für weitere Informationen dazu, ob der RAID-Controller Aktivsteckbarkeit unterstützt finden Sie in der Dokumentation für diese Karte.

HINWEIS: Wenn das Speichersystem an einen unterstützten RAID-Controller angeschlossen ist, können Sie SCSI-Festplattenlaufwerke entfernen und einfügen, während das Speichersystem ausgeführt wird. Wenn Sie jedoch Festplattenlaufwerke ohne eine solche unterstützte Karte bei laufendem System auswechseln, kann dies zu Datenverlust führen. Vergewissern Sie sich in der RAID-Controller-Dokumentation, daß der Host-Adapter korrekt auf die Unterstützung von Entfernung und Einfügung von Festplattenlaufwerken bei laufendem System konfiguriert ist. HBA-Karten unterstützen das Hot-Plugging von Laufwerken bei laufendem System nicht. Für weitere Informationen über unterstützte Karten siehe die Lies-mich-Datei für das System.

In diesem Abschnitt wird beschrieben, wie Festplattenlaufwerke aus dem Speichersystem entfernt bzw. in das Speichersystem installiert werden.

#### VORSICHTSHINWEIS: **Siehe "Schutz vor elektrostatischer Entladung" in den Sicherheitshinweisen im** *Systeminformations***dokument.**

HINWEIS: Die Festplattenlaufwerke müssen mit äußerster Vorsicht gehandhabt und aufbewahrt werden. Die Träger bieten etwas Schutz, doch können die Festplattenlaufwerke bei unvorsichtiger Handhabung beschädigt werden. Legen Sie die Festplattenlaufwerke auf einer weichen Unterlage ab, nachdem Sie sie aus dem Speichersystem entfernt haben. Lassen Sie die Festplattenlaufwerke niemals fallen.

### <span id="page-18-1"></span>**Festplattenlaufwerke entfernen**

- HINWEIS: Um Beschädigungen zu vermeiden, lassen Sie niemals einen Laufwerkträger teilweise entfernt im Speichersystem. Ein Drehen des Trägergriffs neben einem nicht eingesetzten Laufwerkträger verursacht Beschädigungen am nicht eingesetzten Träger des Laufwerks.
- HINWEIS: Um einen Datenverlust beim Entfernen eines Festplattenlaufwerks aus einem aktiven RAID-Array zu vermeiden, müssen Sie zuerst die Array Management-Software einsetzen, um das Laufwerk auf den Ausbau vorzubereiten. Weitere Informationen finden Sie in der Dokumentation zur Array Management-Software.

Festplattenlaufwerke entfernen und installieren : Dell PowerVault 220S- und 221S-Systeme Installations- und Fehlerbehebungshandbuch

- 1. Bereiten Sie mit Hilfe der Array Management-Software das Laufwerk auf den Ausbau vor.
- 2. Warten Sie, bis die LED-Anzeigen auf dem Laufwerkträger nicht mehr blinken.
- 3. Drücken Sie den Freigabemechanismus an der Vorderseite des Festplattenlaufwerkträgers zusammen (siehe [Abbildung](#page-18-2) 3-1).

Abbildung 3-1. Festplattenlaufwerke installieren und entfernen

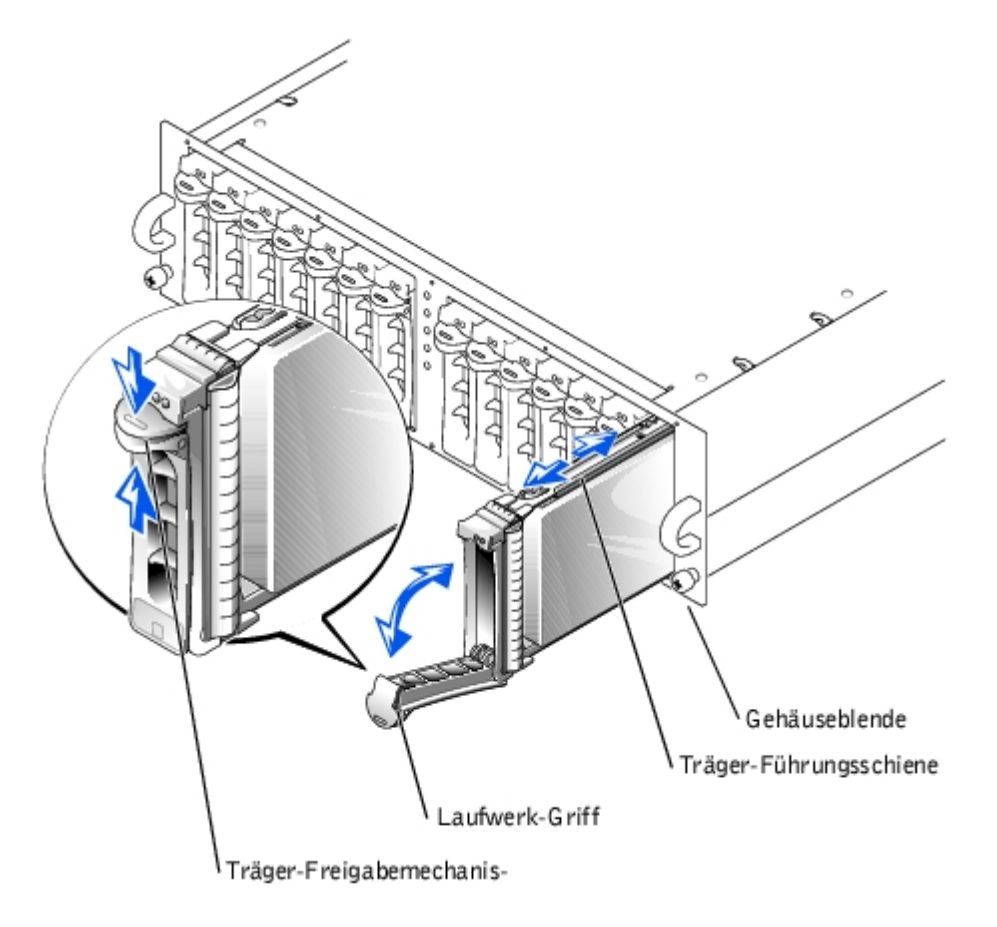

- 4. Öffnen Sie den Festplattenlaufwerk-Trägergriff.
- 5. Ziehen Sie den Festplattenlaufwerkträger vorsichtig, jedoch ohne Zögern aus dem Steckplatz.

ANMERKUNG: Wenn versehentlich das falsche Laufwerk entfernt wird, sendet die Array-Verwaltungssoftware eine Meldung, daß ein logischer Datenträger ausgefallen ist, sobald E/A gestartet wird. Weitere Informationen über die Entfernung eines falschen Laufwerks finden Sie in der Array-Verwaltungsdokumentation.

### <span id="page-19-0"></span>**Festplattenlaufwerke installieren**

HINWEIS: Um Beschädigungen zu vermeiden, lassen Sie niemals einen Laufwerkträger teilweise entfernt oder eingesetzt im Speichersystem. Ein Drehen des Trägergriffs neben einem nicht eingesetzten Laufwerkträger verursacht Beschädigungen am nicht eingesetzten Träger des Laufwerks.

1. Wenn Sie ein Festplattenlaufwerk in einem Träger ersetzen, führen Sie folgende Schritte zur Installation des

neuen Festplattenlaufwerks in den Träger durch:

- a. Entfernen Sie die vier Schrauben, mit denen das Festplattenlaufwerk an den Träger befestigt ist (siehe [Abbildung](#page-18-2) 3-2).
- b. Plazieren Sie das neue Laufwerk in den Laufwerkträger, wobei die Controller-Karte des Festplattenlaufwerks auf die Träger-Abschirmung weist.
- c. Richten Sie das Festplattenlaufwerk mit dem Träger aus, indem sie das Laufwerk bis zum Anschlag an der Trägerrückseite einschieben.
- d. Befestigen Sie das Festplattenlaufwerk mit den vier vorher entfernten Schrauben.

Abbildung 3-2. Festplattenlaufwerk im Träger installieren

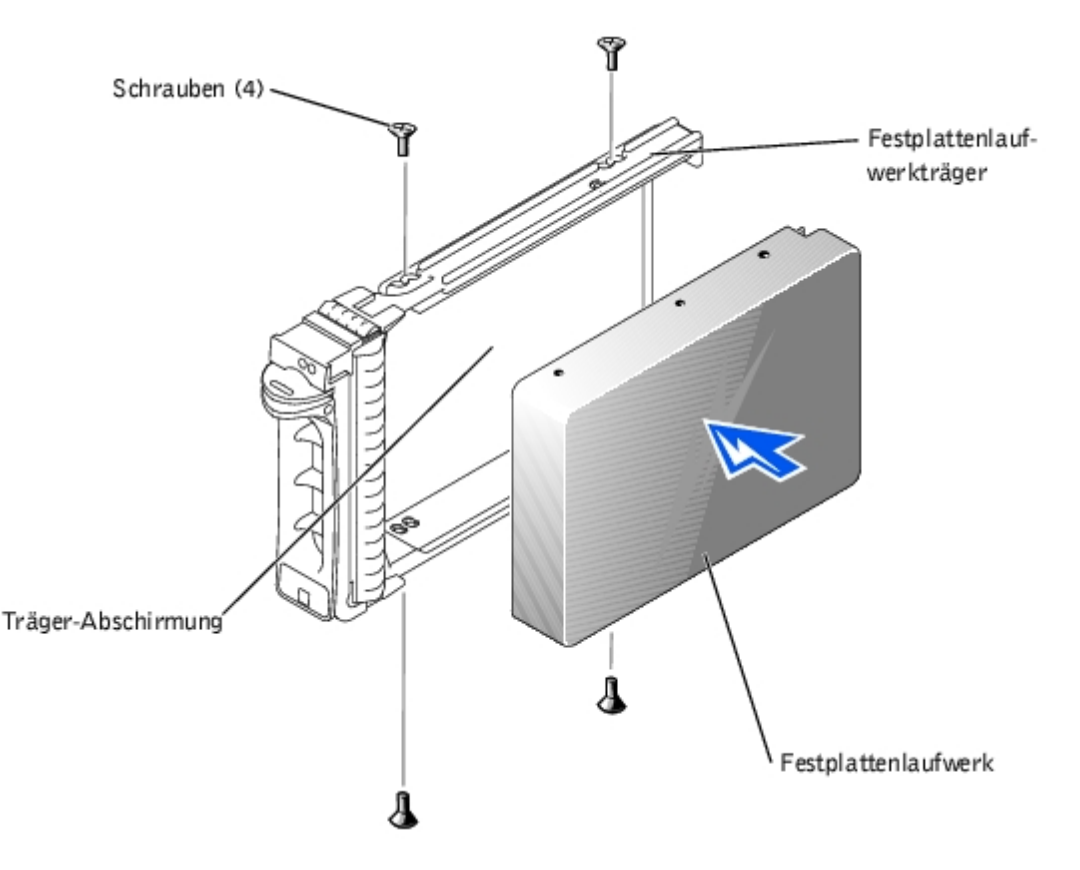

- 2. Richten Sie die Spur auf der Festplattenlaufwerkträger-Führungsschiene bei geöffnetem Festplattenlaufwerk-Trägergriff vorsichtig mit der entsprechenden Laufwerksteckplatz-Paßfunktion an der vorderen Gehäuseblende aus und setzen Sie das Festplattenlaufwerk ein (siehe [Abbildung](#page-18-2) 3-1).
- 3. Schieben Sie den Festplattenlaufwerkträger in den Steckplatz, bis die Unterseite des geöffneten Trägergriffs die vordere Gehäuseblende berührt.
- 4. Drehen Sie den Trägergriff in die geschlossene Position während Sie weiterhin den Träger in den Steckplatz einschieben.

Die LED-Statusanzeige (siehe [Tabelle](#page-3-1) 1-2 für eine Beschreibung) leuchtet ständig in grüner Farbe, wenn das Festplattenlaufwerk korrekt installiert wurde. Wenn die Anzeige nicht leuchtet, siehe "[Fehlerbehebung bei](#page-25-0) [Festplattenlaufwerken beheben"](#page-25-0).

Während die Festplatte wieder aufgebaut wird, blinkt die LED auf dem Festplattenlaufwerkträger zweimal pro Sekunde in unregelmäßigen Abständen.

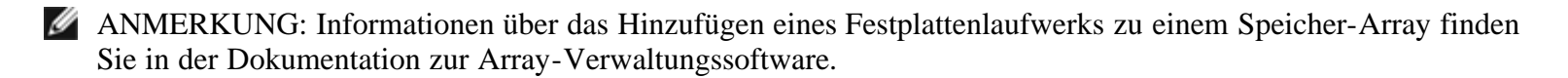

[Zurück zum Inhaltsverzeichnis](#page-0-0)

<span id="page-22-2"></span>[Zurück zum Inhaltsverzeichnis](#page-0-0)

# <span id="page-22-0"></span>**EMMs und die SCSI-Abschlußwiderst andskarte entfernen und installieren**

Dell™ PowerVault™ 220S- und 221S-Systeme Installations- und Fehlerbehebungshandbuch

- [EMM oder SCSI-Abschlußwiderstandskarte entfernen](#page-22-1)
- [EMM oder SCSI-Abschlußwiderstandskarte installieren](#page-23-0)

Ein System mit redundanter Gehäuseverwaltung enthält zwei primäre und sekundäre EMMs, die entweder im Cluster-Modus oder im verbundenen Bus-Modus konfiguriert werden können. Ein System mit nicht-redundantem Gehäuseverwaltung besteht entweder aus einem EMM und einer SCSI-Abschlußwiderstandskarte, konfiguriert in einem Joined-Bus Modus, oder aus zwei im Split-Bus-Modus konfigurierten EMMs. In redundanten EMM-Systemen ist nur ein EMM pro SCSI-Bus auf einmal aktiv, so daß nur ein EMM pro SCSI-Bus auf SCSI-Befehle des Initiators reagieren kann.

EMMs und die SCSI-Abschlußwiderstandskarte sind "warm-steckbar" und können ohne vorheriges Herunterfahren des Speichersystems entfernt und eingefügt werden, solange kein Ein- und Ausgang am Modul stattfindet.

In diesem Abschnitt wird beschrieben, wie EMMs und die SCSI-Abschlußwiderstandskarte im Speichersystem entfernt und installiert werden.

ANMERKUNG: In einer Joined-Bus- oder Cluster-Konfiguration müssen alle mit dem Speichersystem verbundenen Server-Knoten ausgeschaltet werden, während ein EMM ausgetauscht wird.

# <span id="page-22-1"></span>**EMM oder SCSI-Abschlußwiderstandskarte entfernen**

1. Schalten Sie das Speichersystem aus.

Dieser Schritt ist optional, wenn alle E/A-Aktivitäten zum Modul beendet sind.

- 2. Lösen Sie die selbstsichernde Schraube auf der Oberseite des EMM oder der SCSI-Abschlußwiderstandskarte mit einem Kreuzschlitzschraubenzieher Nr. 2 (siehe [Abbildung](#page-22-2) 4-1).
- 3. Greifen Sie den Handgriff des Moduls und ziehen Sie dieses aus dem Schacht.
- ANMERKUNG: Wenn Sie die Stromversorgung zum Speichersystem in Schritt 1 nicht abgeschaltet haben, leuchtet die gelbe Fach-Fehlerleuchte, sobald das Modul aus dem System gezogen wird, bis das Modul ersetzt wird.

Abbildung 4-1. EMM oder SCSI-Abschlußwiderstandskarte entfernen und installieren

EMMs und die SCSI-Abschlußwiderst andskarte entfernen und installieren : Dell PowerVault 220S- und 221S-Systeme Installations- und Fehlerbehebungshandbuch

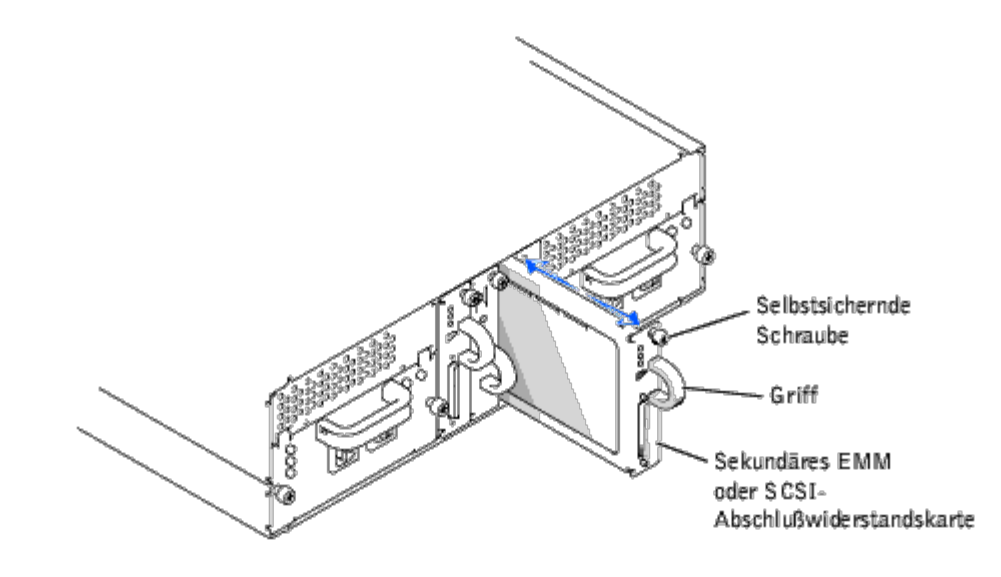

# <span id="page-23-0"></span>**EMM oder SCSI-Abschlußwiderstandskarte installieren**

- 1. Schieben Sie das EMM bzw. die SCSI-Abschlußwiderstandskarte vorsichtig in den leeren Modulsteckplatz.
- 2. Schieben Sie das Modul zur Rückseite des Moduls, bis es fest im Anschluß des Rückwandplatinensteckers sitzt  $(siehe Abbildung 4-1).$
- 3. Ziehen Sie die selbstsichernde Schraube auf der Moduloberseite mit einem Kreuzschlitzschraubenzieher Nr. 2 fest, damit das Modul im Gehäuse befestigt wird.

Informationen über EMM-Anschlüsse und -Verkabelung finden Sie unter "[Speichersystem anschließen"](#page-14-0).

[Zurück zum Inhaltsverzeichnis](#page-0-0)

<span id="page-24-3"></span>[Zurück zum Inhaltsverzeichnis](#page-0-0)

# <span id="page-24-0"></span>**Fehlerbehebung**

Dell™ PowerVault™ 220S- und 221S-Systeme Installations- und Fehlerbehebungshandbuch

- [Sicherheit geht vor für Sie und das System](#page-24-1)
- **[Störungen beheben Überblick](#page-24-2)**
- [Fehlerbehebung bei Festplattenlaufwerken beheben](#page-25-0)
- **[Störungen bei einem System beheben](#page-26-0)**
- **[Störungen bei einem Kühlmodul beheben](#page-27-0)**
- [Störungen bei einem Netzteil beheben](#page-28-0)
- **[Systemmeldungen](#page-28-1)**
- [Teileaustausch-Verfahren](#page-29-0)
- [Ausbau und Einbau des Split-Bus-Moduls](#page-29-1)
- **[Netzteil ersetzen](#page-31-0)**
- **[Kühlmodul ersetzen](#page-34-0)**

Dieser Abschnitt bietet Informationen zur Behebung von Problemen beim Speichersystems und dessen Komponenten. Er enthält außerdem eine Zusammenfassung von allgemeinen Systemfehlern und Korrekturmaßnahmen. Dieser Abschnitt konzentriert sich hauptsächlich auf die Fehlerbehebung der Hardware. Weitere Informationen über die Fehlerbehebung mit Hilfe der Speichersystem-Konfigurations- und Verwaltungssoftware finden Sie in der Dokumentation zur Array Management-Software. Siehe [Abbildung](#page-1-2) 1-2, [Abbildung](#page-1-2) 1-5 und Abbildung 1-7 für die Einbauorte der LED-Anzeigen für Vorder- und Rückseite.

## <span id="page-24-1"></span>**Sicherheit geht vor - für Sie und das System**

Nehmen Sie keine Wartungsarbeiten am System vor, die über das in diesem Handbuch oder in anderen Dell Dokumentationen Beschriebene hinausgehen. Halten Sie sich genau an die gegebenen Anleitungen. Überprüfen Sie nochmals alle Verfahren in den Sicherheitshinweisen im *Systeminformations*dokument.

# <span id="page-24-2"></span>**Störungen beheben - Überblick**

Die folgenden Unterabschnitte enthalten allgemeine Informationen zur Fehlerbehebung für die verschiedenen Komponenten des Speichersystems.

### **Anzeigen - Überblick**

Die LED-Anzeigen auf dem Speichersystem enthalten wertvolle Informationen zur Fehlerbehebung am System. [Tabelle](#page-25-1) 5-1 enthält die am häufigsten auftretenden System- und Komponentenfehler und teilt Ihnen mit, wo in diesem Abschnitt weitere Informationen zur Problembehebung gegeben werden. Für Einbauorte und Beschreibungen der LED-Anzeigen siehe "[Merkmale und Anzeigen der Frontblende](#page-1-1)" und "[Rückseitenmerkmale und Anzeigen"](#page-3-0).

#### <span id="page-25-1"></span>Tabelle 5-1. Systemanzeigen

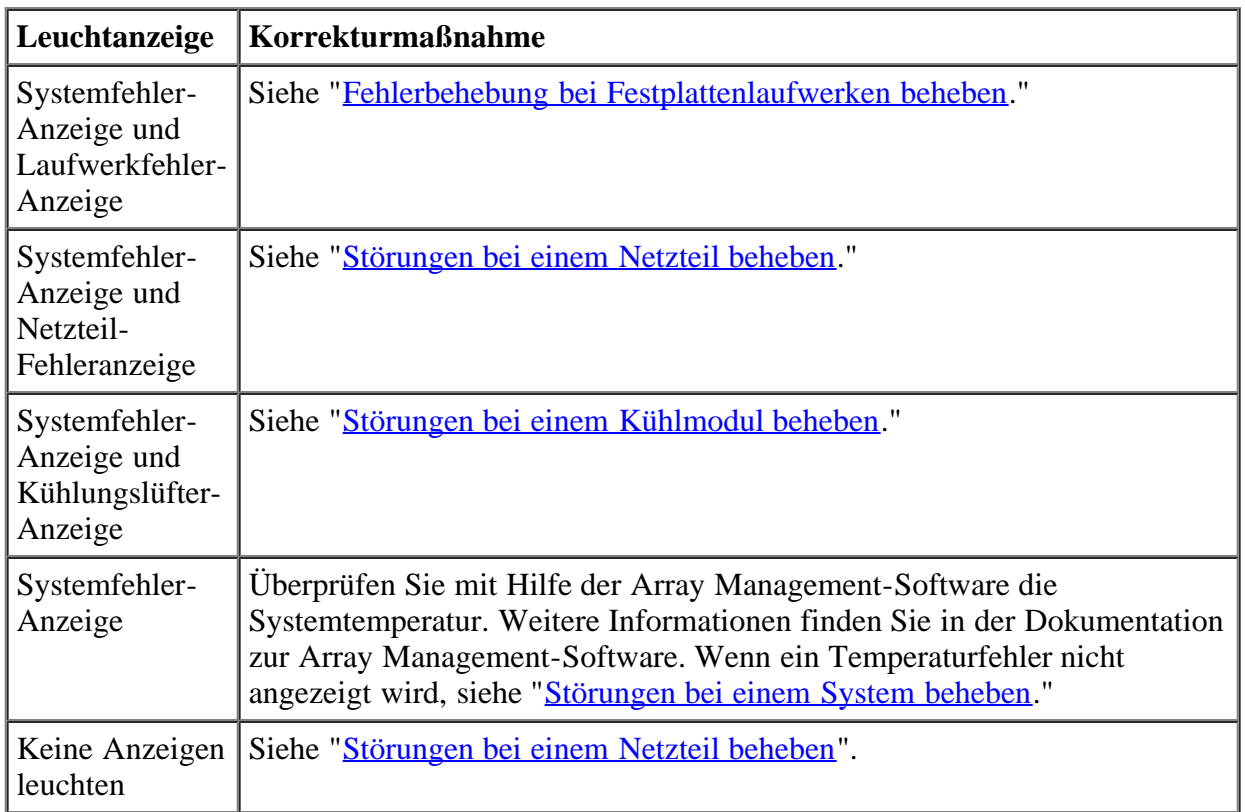

# <span id="page-25-0"></span>**Fehlerbehebung bei Festplattenlaufwerken beheben**

Probleme mit Festplattenlaufwerken können auf eine Vielzahl von Bedingungen zurückgeführt werden, einschließlich Probleme mit dem Laufwerk selbst, mit anderen Elektronikkomponenten oder mit einem Schnittstellenkabel.

Viele Probleme mit Festplattenlaufwerken können durch die Überprüfung der SCSI-Verbindungen gelöst werden, siehe "[Speichersystem anschließen"](#page-14-0).

Der SCSI-Bus hat seine Grenzen, abhängig vom Host-Adaptertyp, der an das Speichersystem angeschlossen ist. Der optionale RAID-Controller überwacht die internen SCSI-Festplattenlaufwerke, die an die Rückwandplatine angeschlossen sind. Es ist möglich, daß die Host-Adapterkarte kein Hot-Plugging von Festplattenlaufwerken zuläßt. Weitere Informationen dazu finden Sie in der Dokumentation für die Karte.

Im Falle eines Festplattenlaufwerkausfalls leuchten die folgenden LEDs der SCSI-Festplatte (siehe [Abbildung](#page-1-2) 1-2 für die Einbauorte der LED-Anzeigen):

- Fehlervorhersage Die Statusanzeige blinkt grün, dann gelb und erlischt dann. Diese Abfolge wird alle zwei Sekunden wiederholt, wenn ein Laufwerk Anzeichen eines bevorstehenden Defekts anzeigt.
- Laufwerkfehler Die Statusanzeige blinkt viermal pro Sekunde gelb, wenn ein Laufwerk ausfällt.

Eine Liste aller LED-Blinkmuster für SCSI-Festplattenlaufwerke einschließlich der bisher besprochenen finden Sie in [Tabelle](#page-3-1) 1-2.

Zur Fehlerbehebung der SCSI-Festplattenlaufwerke sind folgende Schritte auszuführen:

- 1. Leuchten die LED-Statusanzeigen für alle Festplattenlaufwerke?
- **Ja**. Fehlerbehebung Ende.

**Nein**. Fahren Sie mit Schritt 2 fort.

- 2. Wenn die Statusanzeige eines Festplattenlaufwerks nicht leuchtet, entfernen Sie das Laufwerk aus dem Laufwerkschacht und stecken sie es wieder ein (siehe "[Festplattenlaufwerke entfernen und installieren"](#page-18-0)). Ist die Störung behoben?
- **Ja**. Fehlerbehebung Ende.

**Nein**. Installieren Sie ein neues Festplattenlaufwerk. Da es möglich ist, fehlerhafte Laufwerke von einem Steckplatz in einen anderen zu stecken, dürfen Festplattenlaufwerke nicht untereinander ausgetauscht werden.

HINWEIS: Der Austausch eines Festplattenlaufwerks in einem nicht-RAID-System hat den Verlust aller Daten auf dieser Festplatte zur Folge. Ersetzen Sie nur dann das Festplattenlaufwerk, wenn eine unterstützte Host-Adapterkarte verwendet wird. Siehe die Lies-mich-Datei für eine Liste der unterstützten Karten.

# <span id="page-26-0"></span>**Störungen bei einem System beheben**

Wenn das Speichersystem zum ersten Mal eingeschaltet wird, führt das System einen POST durch, in dem alle Komponenten überprüft werden. Während des POST blinken alle Anzeigen jedes SCSI-Laufwerks kurz auf und alle Systemanzeigen leuchten. Wenn der POST beendet ist, leuchten die Anzeigen im Einklang mit den Beschreibungen in [Tabelle](#page-3-1) 1-2.

Wenn eines dieser Ereignisse aufgetreten ist, führen Sie die folgenden Schritte zur Fehlerbehebung durch:

- Gelbe Fachfehler-LED leuchtet.
- Warnton erklingt (falls aktiviert)
- Laufwerke werden beim Host-Start nicht erkannt
- 1. Leuchtet die grüne Wechselstrom-LED-Statusanzeige auf dem/den Netzteil(en)? (Siehe [Abbildung](#page-1-2) 1-7)

**Nein**. Siehe "[Störungen bei einem Netzteil beheben](#page-28-0)".

**Ja**. Fahren Sie mit Schritt 2 fort.

2. Leuchtet die gelbe Temperaturüberschreitungs-LED auf der Systemvorderseite? (Siehe [Abbildung](#page-1-2) 1-2).

**Nein**. Fahren Sie mit Schritt 3 fort.

**Ja**. Ein oder mehrere Temperatursensoren befinden sich im Warnungsbereich. Überprüfen sie die Umgebungsbedingungen (hohe Umgebungstemperatur, blockierte Lüftung, usw.) und die Kühlmodule auf Fehler. Ersetzen Sie ausgefallene Kühlmodule (siehe "[Kühlmodul ersetzen"](#page-34-0)). Weitere Informationen finden Sie unter "[Störungen bei einem Kühlmodul beheben](#page-27-0)".

3. Leuchtet die gelbe Fehleranzeige auf der Netzteil-Rückseite? (Siehe [Abbildung](#page-1-2) 1-7).

**Nein**. Fahren Sie mit Schritt 4 fort.

Ja. Ein Netzteil ist ausgefallen. Ersetzen Sie das ausgefallene Netzteil (siehe "[Netzteil ersetzen](#page-31-0)"). Weitere Informationen finden Sie unter "[Störungen bei einem Netzteil beheben"](#page-28-0).

4. Leuchtet die gelbe Fehleranzeige eines der Kühlmodullüfter? (Siehe [Abbildung](#page-1-2) 1-7).

**Nein**. Fahren Sie mit Schritt 5 fort.

**Ja**. Einer der beiden Kühlmodullüfter ist ausgefallen. Ersetzen Sie das ausgefallene Modul (siehe "[Kühlmodul](#page-34-0) [ersetzen"](#page-34-0)). Weitere Informationen finden Sie unter "[Störungen bei einem Kühlmodul beheben"](#page-27-0).

5. Leuchtet die gelbe Fehler-LED auf einem EMM? (Siehe [Abbildung](#page-1-2) 1-5).

**Nein**. Fahren Sie mit Schritt 6 fort.

Ja. Ein EMM ist ausgefallen. Ersetzen Sie das EMM (siehe "[EMM oder SCSI-Abschlußwiderstandskarte](#page-23-0) [installieren](#page-23-0)").

6. Leuchtet die Spannungsanzeige auf dem Split-Bus? (Siehe [Abbildung](#page-1-2) 1-5).

**Ja**. Fahren Sie mit Schritt 7 fort.

**Nein**. Das Split-Bus-Modul ist ausgefallen. Ersetzen Sie das Split-Bus-Modul (siehe "[Split-Bus-Modul einbauen"](#page-30-0)).

7. Sind die Stifte des SCSI-Kabelsteckers beschädigt oder ist das SCSI-Kabel zwischen Host und Speichersystem nicht eingesteckt?

**Nein**. Fahren Sie mit Schritt 8 fort.

**Ja**. Stecken Sie das Kabel ein oder ersetzen Sie es.

8. Ersetzen Sie die SCSI-Rückwandplatine. Setzen Sie sich zur Unterstützung mit Dell in Verbindung.

Siehe "Wie Sie Hilfe bekommen" für Anleitungen zur Kontaktaufnahme mit Dell.

# <span id="page-27-0"></span>**Störungen bei einem Kühlmodul beheben**

Die LED-Fehleranzeigen für die Kühlmodule befinden sich in der rechten oberen Ecke jedes Netzteils (siehe [Abbildung](#page-1-2) 1-7). Wenn eine der beiden Kühllüfter-Fehleranzeigen leuchtet oder die Array-Verwaltungssoftware eine lüfterbezogene Fehlermeldung ausgibt, ersetzen Sie das Kühlmodul (siehe "[Kühlmodul ersetzen"](#page-34-0)).

HINWEIS: Die maximale Zeitspanne, während der ein Netzteil und Kühlmodule vom System, das in Betrieb ist, entfernt werden dürfen, beträgt fünf Minuten. Wenn das Netzteil und die Kühlmodule nicht innerhalb von fünf Minuten ausgetauscht werden, beginnt das System sich zu überhitzen. Wird eine kritische Temperatur erreicht, schaltet das System ab, damit Schaden vermieden wird.

### <span id="page-28-0"></span>**Störungen bei einem Netzteil beheben**

Die drei Netzteil-LEDs auf der Rückseite des Netzteils (siehe [Abbildung](#page-1-2) 1-7) zeigen den Status des Netzteils an, wenn es an die Rückwandplatine angeschlossen ist (siehe [Tabelle](#page-9-1) 1-6 für eine Beschreibung aller Anzeigen und ihrer Funktionen).

Wenn alle drei Netzteil-Anzeigen nicht leuchten bzw. wenn die LED-Fehleranzeige des Netzteils leuchtet, führen Sie folgende Schritte durch:

1. Stellen Sie sicher, daß Spannung an der Steckdose anliegt und überprüfen Sie die Verbindung des Netzkabels zwischen Steckdose und Netzteil. Wird das Netzteil mit Strom versorgt?

**Ja.** Fahren Sie mit Schritt 2 fort.

**Nein.** Ersetzen Sie das Netzkabel.

Ist die Störung behoben?

**Ja.** Fehlerbehebung Ende.

**Nein.** Fahren Sie mit Schritt 2 fort.

- 2. Ist der Netzschalter auf dem Netzteil eingeschaltet?
- **Ja.** Fahren Sie mit Schritt 3 fort.

**Nein.** Schalten Sie den Netzteilschalter ein.

Ist die Störung behoben?

**Ja.** Fehlerbehebung Ende.

**Nein.** Fahren Sie mit Schritt 3 fort.

3. Entfernen Sie das Netzteil aus dem Netzteil-Schacht und stecken Sie es wieder ein.

Ist die Störung behoben?

**Ja.** Fehlerbehebung Ende.

Nein. Ersetzen Sie das Netzteil (siehe "[Netzteil ersetzen](#page-31-0)").

### <span id="page-28-1"></span>**Systemmeldungen**

Systemmeldungen weisen Sie auf ein mögliches Problem oder einen Konflikt zwischen Software und Hardware hin. Wenn Sie eine Systemmeldung erhalten, wenden Sie sich an die Dokumentation für die Array-Verwaltungsssoftware für Vorschläge zur Behebung der von diesen Meldungen angezeigten Probleme.

## <span id="page-29-0"></span>**Teileaustausch-Verfahren**

In diesem Abschnitt werden die folgenden Verfahren zum Entfernen und Ersetzen von Komponenten und Baugruppen im Speichersystem beschrieben:

- Ausbau und Einbau des Split-Bus-Moduls
- Netzteil ersetzen
- Kühlmodul ersetzen

Soweit nicht anders vermerkt, werden für jedes Verfahren die folgenden Bedingungen vorausgesetzt:

- Sie haben die Sicherheitshinweise in der *Systeminformations*-Dokumentation gelesen. Halten Sie sich genau an die gegebenen Anleitungen. Nehmen Sie keine Wartungsarbeiten am System vor, die über das in diesem Handbuch oder in anderen Dell Dokumentationen Beschriebene hinausgehen.
- Der Ersatz oder Wiedereinbau eines Teils geschieht durch die umgekehrte Durchführung des Ausbauverfahrens, es sei denn, es werden zusätzliche Informationen vorgegeben.

### **Empfohlene Werkzeuge**

Die meisten Verfahren in diesem Abschnitt erfordern die Anwendung eines oder mehrerer der folgenden Werkzeuge:

- # 2 Kreuzschlitzschraubenzieher
- Erdungsarmband, siehe dazu die Sicherheitshinweise im Dokument *Systeminformationen*

## <span id="page-29-1"></span>**Ausbau und Einbau des Split-Bus-Moduls**

Ihr System ist mit einem "warm-steckbaren" Split-Bus-Modul ausgestattet, das bei eingeschaltetem System ausgebaut oder ersetzt werden kann, vorausgesetzt alle E/A-Aktivitäten zum Modul sind beendet. Da jedoch das Split-Bus-Modul eine Erweiterung der Rückwandplatine ist, muß es für den ordnungsgemäßen Betrieb des Systems vorhanden sein. Wenn Sie das System ohne vorhandenes Split-Bus-Modul einschalten oder wenn das Modul bei eingeschaltetem System entfernt wird, leuchtet die Fachfehler-LED auf und ein Warnton erklingt ständig, bis ein Split-Bus-Modul eingesetzt wird. Weitere Informationen über Merkmale und Funktionen des Split-Bus-Moduls finden Sie unter "[Split-](#page-5-0)[Bus-Modul"](#page-5-0).

In diesem Abschnitt wird beschrieben, wie man Split-Bus-Module im Speichersystem ausbaut und installiert.

### **Split-Bus-Modul entfernen**

1. Schalten Sie das Speichersystem aus.

Dieser Schritt ist optional, wenn alle E/A-Aktivitäten zum Modul beendet sind.

- 2. Lösen Sie die selbstsichernde Schraube auf der Oberseite des Split-Bus-Moduls mit einem Kreuzschlitzschraubenzieher Nr. 2 (siehe [Abbildung](#page-24-3) 5-1).
- 3. Greifen Sie den Handgriff des Moduls und ziehen Sie dieses aus dem Schacht.

Abbildung 5-1. Split-Bus-Modul aus- und einbauen

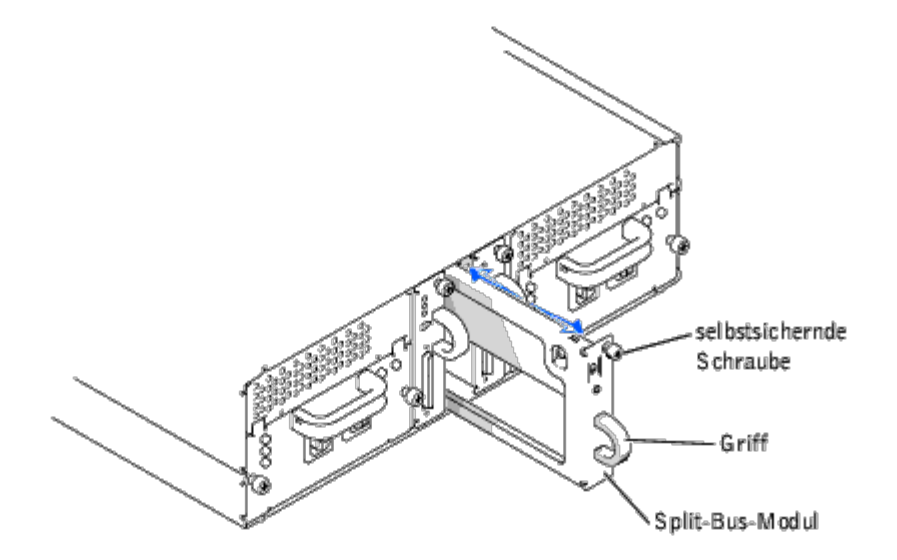

#### <span id="page-30-0"></span>**Split-Bus-Modul einbauen**

- 1. Stellen Sie den Bus-Konfigurationsschalter auf die korrekte Stellung, abhängig vom Betriebsmodus.
	- **Aufwärts** für den Joined-Bus-Modus
	- **Mitte** für den Split-Bus-Modus
	- **Abwärts** für den Cluster-Modus

Weiteres über diese Modi finden Sie unter "[Split-Bus-Modul](#page-5-0)".

- 2. Setzen Sie das Split-Bus-Modul vorsichtig in das leere Modulfach.
- 3. Schieben Sie das Modul zur Rückseite des Fachs, bis es fest im Anschluß des Rückwandplatinensteckers sitzt  $(siehe Abbildung 5-1).$
- 4. Ziehen Sie die selbstsichernde Schraube auf der Oberseite des Split-Bus-Moduls mit einem Kreuzschlitzschraubenzieher Nr. 2 fest, damit das Modul im Gehäuse befestigt wird.
- 5. Wenn Sie die Bus-Konfiguration nach dem Entfernen des Split-Bus-Moduls geändert hatten, müssen Sie das Speichersystem und dann den Server neu starten.

# <span id="page-31-0"></span>**Netzteil ersetzen**

Das System unterstützt zwei kombinierte Netzteil- und Kühlmodule. Wenn das System für den Normalbetrieb mit nur einem betriebsbereiten Netzteil ausgelegt ist, müssen für eine ordnungsgemäße Kühlung beide Kühlmodule (mit je zwei Lüftern) vorhanden sein. Wenn nur ein Netzteil benötigt wird, muß eine Blende im anderen Steckplatz installiert werden, damit das zweite Kühlmodul befestigt werden kann.

HINWEIS: Die maximale Zeitspanne, während der ein Netzteil und Kühlmodule vom System, das in Betrieb ist, entfernt werden dürfen, beträgt fünf Minuten. Wenn das Netzteil und die Kühlmodule nicht innerhalb von fünf Minuten ausgetauscht werden, beginnt das System sich zu überhitzen. Wird eine kritische Temperatur erreicht, schaltet das System ab, damit Schaden vermieden wird.

Das Kühlmodul ist mit Riegeln fest auf dem Netzteil angebracht. Dadurch wird das Entfernen und die Installation von Kühlmodulen und Netzteilen erleichtert.

### **Netzteil in Systemen mit redundanter Stromversorgung ersetzen**

- HINWEIS: Wenn Sie ein System mit zwei Netzteilen haben, sind diese aktivsteckbar. Sie können eines der beiden Netzteile ein- oder ausbauen, während das Gerät eingeschaltet ist. Wenn Sie ein System mit nur einem [Netzteil](#page-33-0) haben, müssen Sie das System herunterfahren, bevor Sie das Netzteil ersetzen können (siehe "Netzteil [in Systemen ohne redundante Stromversorgung ersetzen"](#page-33-0)).
- ANMERKUNG: Wenn ein Netzteil in Systemen mit redundanter Stromversorgung ausfällt, wird die Gebläsegeschwindigkeit des am redundanten Netzteil befestigten Kühlmoduls erhöht, um eine höhere Kühlleistung zu erbringen. Wenn Sie ein normal funktionierendes Netzteil entfernen, wird die Gebläsegeschwindigkeit des am redundanten Netzteil befestigten Kühlmoduls erhöht, wenn das auszubauende Netzteil ausgeschaltet oder ausgesteckt ist; wird das Netzteil aus dem System entfernt, wird die Gebläsegeschwindigkeit jedoch gesenkt.
	- 1. Drehen Sie die beiden selbstsichernden Schrauben mit einem Kreuzschlitzschraubenzieher nach links (gegen den Uhrzeigersinn), um Netzteil und Kühlmodul aus dem Modulschacht freizugeben (siehe [Abbildung](#page-24-3) 5-2).

Abbildung 5-2. Netzteil ersetzen (Systeme mit redundanter Stromversorgung)

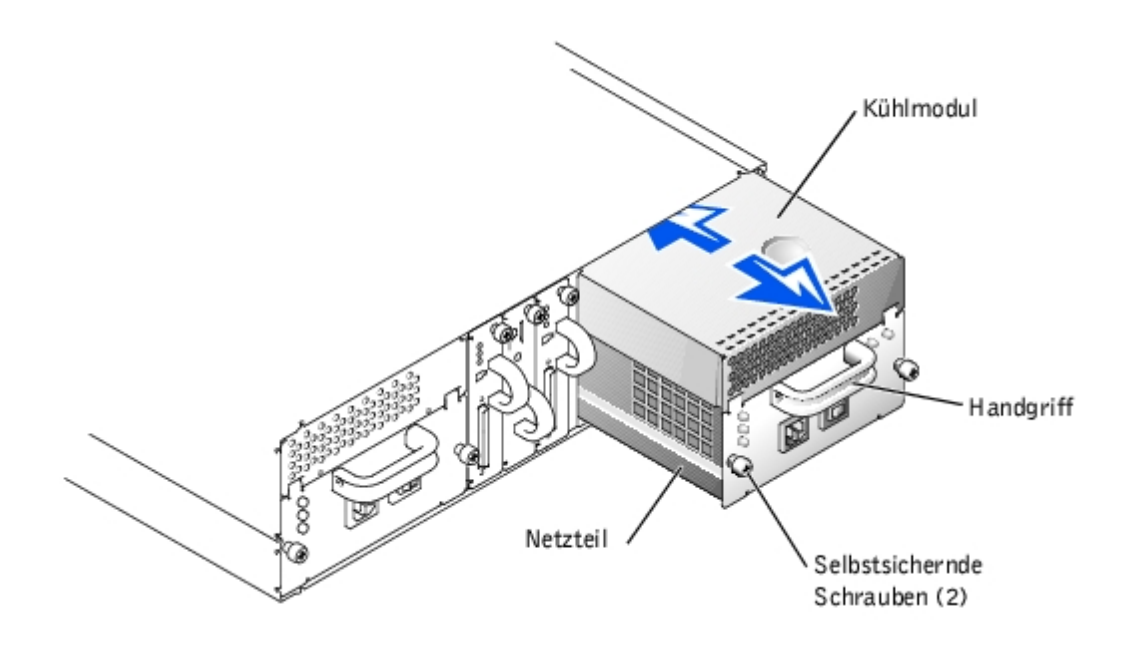

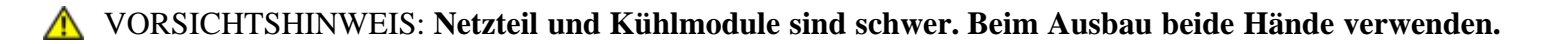

- 2. Halten sie den Netzteil-Handgriff und ziehen Sie das Netzteil und Kühlmodul vorsichtig aus dem Schacht (siehe [Abbildung](#page-24-3) 5-2).
- HINWEIS: Das Netzteil wurde mit einem Handgriff versehen, um das Herausziehen des Netzteils aus dem O Schacht zu erleichtern. Verwenden Sie diesen Handgriff nicht zum Tragen des Speichersystems.
	- 3. Ziehen Sie das Sie das Kühlmodul vom Netzteil, indem Sie dazu die Nase auf der Rückseite des Kühlmoduls herunterdrücken und das Kühlmodul nach hinten und aufwärts schieben (siehe [Abbildung](#page-24-3) 5-3).

Abbildung 5-3. Kühlmodul vom Netzteil freimachen

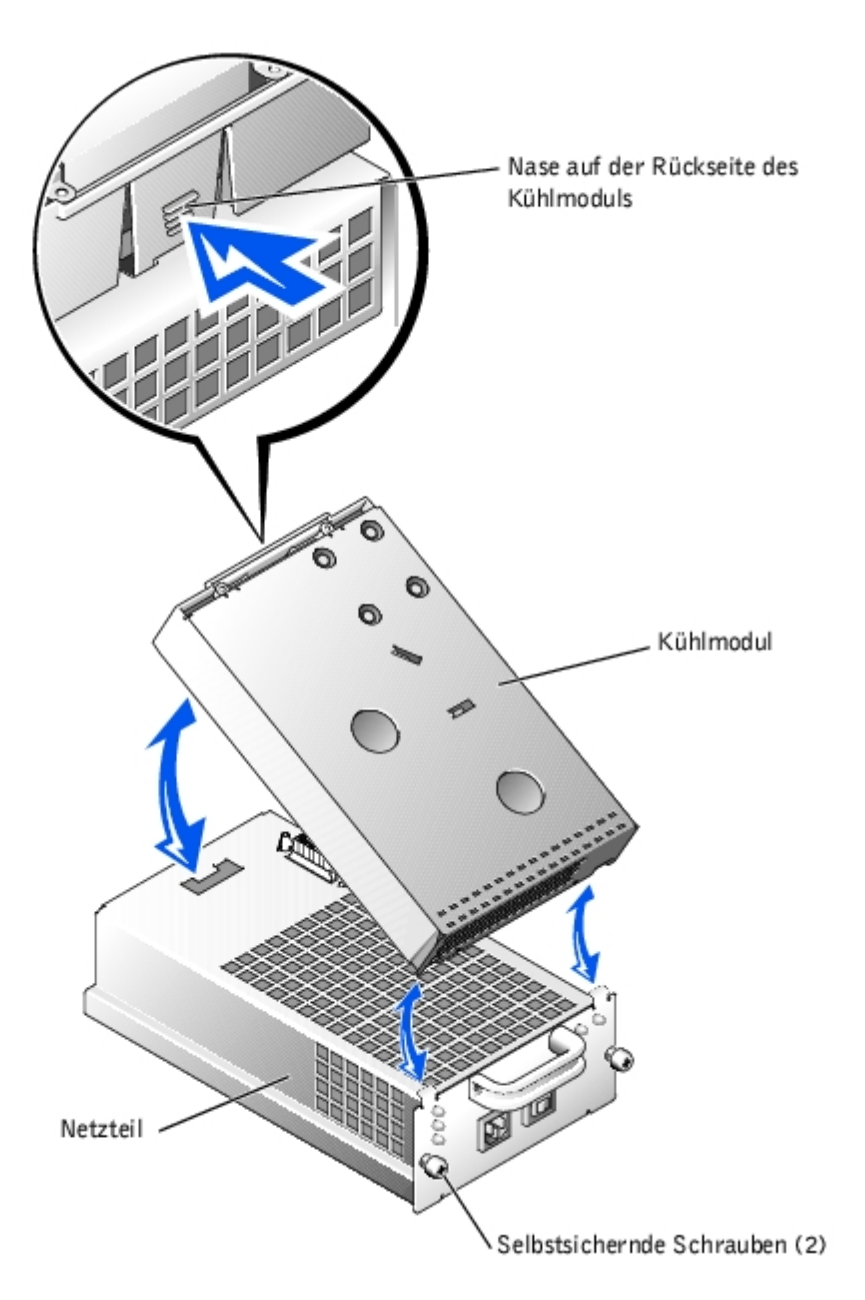

4. Befestigen Sie das Kühlmodul an einem neuen Netzteil durch umgekehrte Durchführung von Schritt 3.

5. Schieben Sie das neue Netzteil und Kühlmodul vorsichtig in den leeren Schacht, drücken Sie das Modul zur Rückseite des Schachts, bis es fest im Stecker der Rückwandplatine sitzt.

Das Netzteil sitzt fest, wenn dessen Frontblende mit der Frontblende des nächstliegenden Netzteil plan ist.

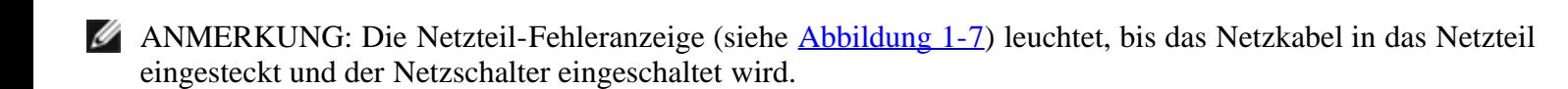

- 6. Drehen Sie die beiden selbstsichernden Schrauben mit einem Kreuzschlitzschraubenzieher nach rechts (im Uhrzeigersinn), bis das neue Netzteil und Kühlmodul im Modulschacht befestigt sind.
- 7. Stecken Sie das Netzkabel in das neue Netzteil und in eine Steckdose.
- 8. Schalten Sie den Netzschalter auf dem neuen Netzteil ein.

### <span id="page-33-0"></span>**Netzteil in Systemen ohne redundante Stromversorgung ersetzen**

Zum Ersetzen eines Netzteils in einem System, das nur ein Netzteil verwendet (siehe [Abbildung](#page-1-2) 1-4), führen Sie folgende Schritte durch:

- 1. Schalten Sie den Netzschalter auf dem Netzteil aus (siehe [Abbildung](#page-1-2) 1-7).
- 2. Ziehen Sie das Netzkabel von Steckdose und Netzteil ab.
- 3. Drehen Sie die beiden selbstsichernden Schrauben mit einem Kreuzschlitzschraubenzieher nach links (gegen den Uhrzeigersinn), um Netzteil und Kühlmodul aus dem Modulschacht freizugeben (siehe [Abbildung](#page-24-3) 5-2).

#### VORSICHTSHINWEIS: **Netzteil und Kühlmodule sind schwer. Beim Ausbau beide Hände verwenden.**

- 4. Halten Sie den Netzteil-Handgriff und ziehen Sie das Netzteil und Kühlmodul vorsichtig aus dem Schacht.
- HINWEIS: Das Netzteil wurde mit einem Handgriff versehen, um das Herausziehen des Netzteils aus dem Schacht zu erleichtern. Verwenden Sie diesen Handgriff nicht zum Tragen des Speichersystems.
	- 5. Ziehen Sie das Kühlmodul vom Netzteil indem Sie die Nase auf der Rückseite des Kühlmoduls drücken und das Kühlmodul nach hinten und aufwärts schieben.
	- 6. Befestigen Sie das Kühlmodul an ein neues Netzteil durch umgekehrte Durchführung von Schritt 5.
	- 7. Schieben Sie das neue Netzteil und Kühlmodul vorsichtig in den leeren Schacht, drücken Sie das Modul zur Rückseite des Schachts, bis es fest im Stecker der Rückwandplatine sitzt.

Das Netzteil sitzt fest, wenn dessen Frontblende mit der Frontblende des nächstliegenden Netzteil plan ist.

8. Drehen Sie die beiden selbstsichernden Schrauben mit einem Kreuzschlitzschraubenzieher nach rechts (im Uhrzeigersinn), bis das neue Netzteil und Kühlmodul im Modulschacht befestigt sind.

- 9. Stecken Sie das Netzkabel in das neue Netzteil und in eine Steckdose.
- 10. Schalten Sie den Netzschalter auf dem neuen Netzteil ein.

### <span id="page-34-0"></span>**Kühlmodul ersetzen**

Das System unterstützt zwei kombinierte Netzteil- und Kühlmodule. Wenn das System für den Normalbetrieb mit nur einem betriebsbereiten Netzteil ausgelegt ist, müssen für eine ordnungsgemäße Kühlung beide Kühlmodule (mit je zwei Lüftern) vorhanden sein. Wenn nur ein Netzteil benötigt wird, muß eine Blende im anderen Steckplatz installiert werden, damit das zweite Kühlmodul befestigt werden kann.

HINWEIS: Die maximale Zeitspanne, während der ein Netzteil und Kühlmodule vom System, das in Betrieb ist, entfernt werden dürfen, beträgt fünf Minuten. Wenn das Netzteil und die Kühlmodule nicht innerhalb von fünf Minuten ausgetauscht werden, beginnt das System sich zu überhitzen. Wird eine kritische Temperatur erreicht, schaltet das System ab, damit Schaden vermieden wird.

Das Kühlmodul ist mit Riegeln fest auf dem Netzteil angebracht. Durch dieses Design wird das Entfernen und die Installation von Kühlmodulen und Netzteilen erleichtert.

Zum Ersetzen eines Kühlmoduls führen Sie folgende Schritte durch:

1. Drehen Sie die beiden selbstsichernden Schrauben mit einem Kreuzschlitzschraubenzieher nach links (gegen den Uhrzeigersinn), um Netzteil und Kühlmodul aus dem Modulschacht freizugeben (siehe [Abbildung](#page-24-3) 5-4).

Abbildung 5-4. Kühlmodul ersetzen

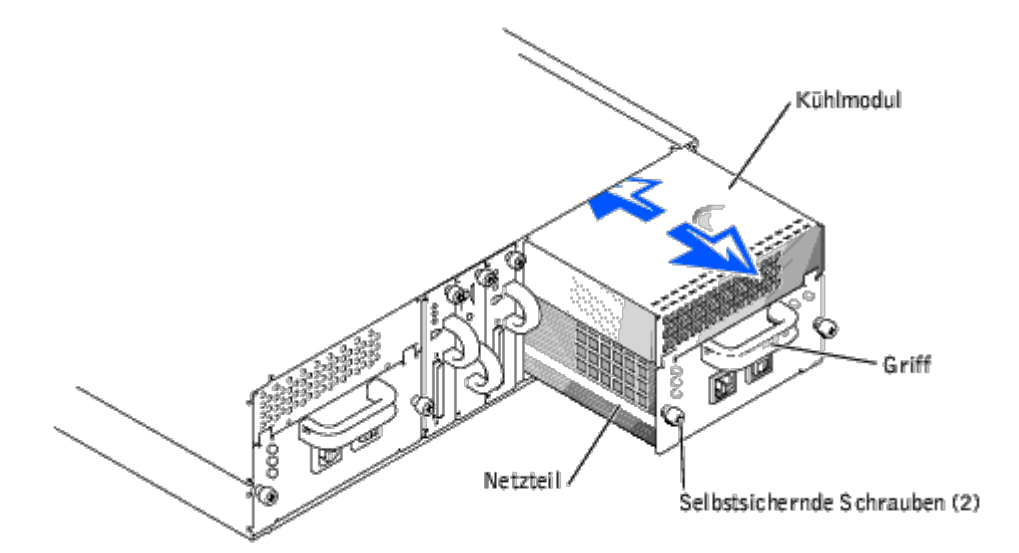

#### VORSICHTSHINWEIS: **Netzteil und Kühlmodule sind schwer. Beim Ausbau beide Hände verwenden.**

2. Halten Sie den Netzteil-Handgriff und ziehen Sie das Netzteil und Kühlmodul vorsichtig aus dem Schacht.

HINWEIS: Das Netzteil wurde mit einem Handgriff versehen, um das Herausziehen des Netzteils aus dem Schacht zu erleichtern. Verwenden Sie diesen Handgriff nicht zum Tragen des Speichersystems.

3. Ziehen Sie das Kühlmodul vom Netzteil ab; drücken Sie dazu die Nase auf der Rückseite des Kühlmoduls und schieben Sie das Kühlmodul nach hinten und aufwärts (siehe [Abbildung](#page-24-3) 5-5).

Abbildung 5-5. Kühlmodul vom Netzteil freimachen

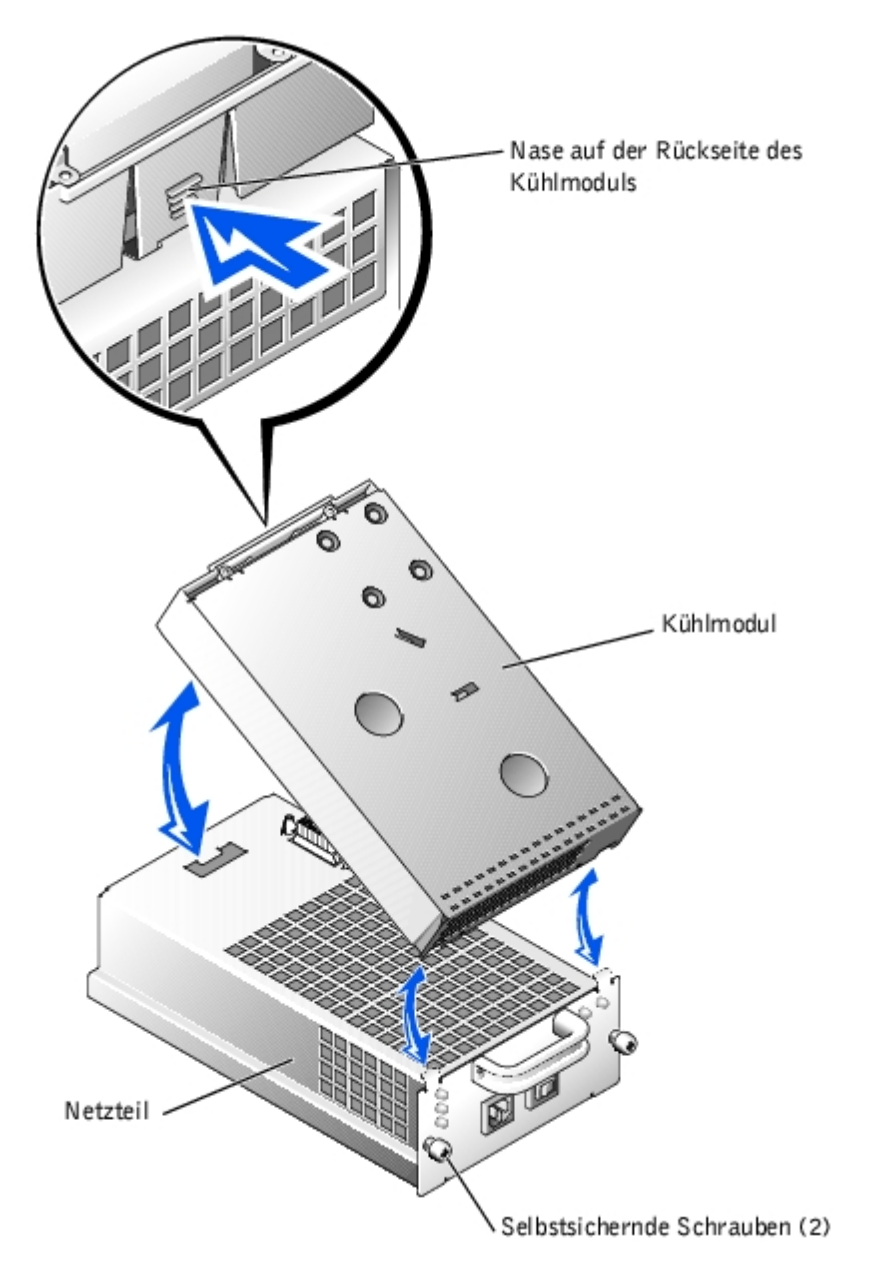

- 4. Befestigen Sie das neue Kühlmodul am Netzteil durch umgekehrte Durchführung von Schritt 3.
- 5. Schieben Sie das neue Netzteil und Kühlmodul vorsichtig in den leeren Schacht, drücken Sie das Modul zur Rückseite des Schachts, bis es fest im Stecker der Rückwandplatine sitzt.

Das Netzteil sitzt fest, wenn dessen Frontblende mit der Frontblende des nächstliegenden Netzteil plan ist.

6. Schalten Sie das Netzteil ein.

[Zurück zum Inhaltsverzeichnis](#page-0-0)

[Zurück zum Inhaltsverzeichnis](#page-0-0)

# <span id="page-37-0"></span>**Wie Sie Hilfe bekommen**

Dell™ PowerVault™ 220S- und 221S-Systeme Installations- und Fehlerbehebungshandbuch

- **[Hilfeüberblick](#page-37-1)**
- [Dell Kontaktnummern](#page-40-0)

# <span id="page-37-1"></span>**Hilfeüberblick**

Dieser Abschnitt beschreibt die von Dell zur Verfügung gestellten Hilfsmittel, die Sie bei Problemen mit dem Computer einsetzen können. Er informiert außerdem darüber, wann und wie Sie sich mit Dell in Verbindung setzen können, um technische Unterstützung oder den Kundendienst in Anspruch zu nehmen.

### **Technische Unterstützung**

Führen Sie folgende Schritte durch, wenn Sie bei einem technischen Problem Unterstützung benötigen:

1. Verwenden Sie Dells ausgiebiges Angebot an Online-Diensten, die auf Dells Website (**http://support.dell.com**) als Hilfe bei Installations- und Fehlerbehebungsverfahren zur Verfügung steht.

Weitere Informationen finden Sie unter "[World Wide Web](#page-38-0)".

2. Rufen Sie bei Dell an, um technische Unterstützung anzufordern, wenn Sie das Problem mit den vorhergehenden Schritten nicht lösen konnten.

Geben Sie den Express-Servicecode ein, wenn Dells automatisches Telefonsystem Sie dazu auffordert, damit Ihr Anruf direkt zum zuständigen Support-Personal weitergeleitet werden kann. Wenn Sie keinen Express-Servicecode haben, öffnen Sie den Ordner **Dell Accessories (Dell Zubehör)**, doppelklicken Sie auf das Symbol **Express Service Code (Express-Servicecode)** und folgen Sie den Anleitungen.

ANMERKUNG: Dells Express-Servicecode ist eventuell nicht in allen Ländern verfügbar.

Anleitungen zum Verwenden des technischen Support-Service finden Sie unter "Technischer Support-Service" und "Bevor Sie anrufen".

### **Hilfsmittel**

Dell stellt eine Reihe von Hilfsmitteln zu Ihrer Unterstützung bereit. Diese Hilfsmittel sind in den folgenden Abschnitten beschrieben.

ANMERKUNG: Einige der nachstehend aufgeführten Hilfsmittel sind nicht immer in allen Ländern verfügbar. Informationen hierzu erteilt Ihnen Ihr örtlicher Dell Verkaufsberater.

#### <span id="page-38-0"></span>**World Wide Web**

Das Internet ist Ihr wichtigstes Hilfsmittel, um Informationen über Ihren Computer und andere Dell Produkte einzuholen. Über das Internet können Sie auf die meisten der hier beschriebenen Dienste zugreifen, einschließlich AutoTech, TechFax, Bestellstatus, technischer Support und Produktinformationen.

Dells Support-Website ist zugänglich über **http://support.dell.com**. Klicken Sie auf die angezeigte Landkarte, um Ihr Land auszuwählen. Die Seite **Welcome to support.dell.com (Willkommen bei support.dell.com)** erscheint. Geben Sie Ihre Systeminformationen ein, damit Sie auf Hilfsmittel und Informationen zugreifen können.

Dell kann elektronisch über die folgenden Adressen erreicht werden:

World Wide Web

**http://www.dell.com/**

**http://www.dell.com/ap/** (nur für Länder in Asien und im Pazifikraum)

**http://www.euro.dell.com** (nur für Europa)

**http://www.dell.com/la** (nur für lateinamerikanische Länder)

• Anonymes FTP (File Transfer Protocol [Dateiübertragungsprotokoll])

#### **ftp.dell.com/**

Melden Sie sich als user:anonymous (Benutzer:anonym) an und verwenden Sie Ihre E-Mail-Adresse als Paßwort.

Elektronischer Support-Service

#### support@us.dell.com

apsupport@dell.com (nur für Länder in Asien und im Pazifikraum)

support.euro.dell.com (nur für Europa)

Elektronischer Kostenvoranschlagsservice

#### sales@dell.com

apmarketing@dell.com (nur für Länder in Asien und im Pazifikraum)

Elektronischer Informationsservice

info@dell.com

#### **AutoTech Service**

Dells automatisierter technischer Support-Service, AutoTech, bietet auf Band aufgezeichnete Antworten zu den Fragen, die von Dell Kunden zu ihren portablen und Desktop-Computersystemen am häufigsten gestellt werden.

Wenn Sie AutoTech anrufen, können Sie mit Hilfe der Telefontasten das Thema auswählen, das Ihre Fragen behandelt.

Der AutoTech-Service steht an allen Tagen der Woche rund um die Uhr zur Verfügung. Sie können diesen Service auch über den technischen Support-Service erreichen. Die entsprechende Rufnummer finden unter "Dell Kontaktnummern".

#### **TechFax-Service**

Dell nutzt die Vorteile der Faxtechnologie in vollem Umfang aus, um Sie besser unterstützen zu können. Über Dells TechFax-Service können Sie gebührenfrei an allen Tagen der Woche rund um die Uhr eine breite Palette technischer Informationen per Fax einholen.

Wenn Sie ein Telefon mit Tonwahlfunktion verwenden, steht Ihnen ein umfangreiches Themenverzeichnis zur Auswahl. Die angeforderten technischen Informationen werden innerhalb von wenigen Minuten zur angegebenen Fax-Nummer geschickt. Die entsprechende TechFax-Nummer finden unter "Dell Kontaktnummern".

#### **Automatisches Auftragsstatussystem**

Über diesen automatischen Service können Sie herausfinden, welchen Status Ihre bei Dell bestellten Produkte haben. Ein Band fordert Sie auf, die Informationen zu geben, die nötig sind, um die Bestellung zu finden und darüber Auskunft geben zu können. Die entsprechende Rufnummer finden unter "Dell Kontaktnummern".

#### **Technischer Support-Service**

Dells branchenweit führender technischer Hardware-Support-Service steht an allen Tagen der Woche rund um die Uhr zur Verfügung, um Ihre Fragen zu Dell Hardware zu beantworten. Das Personal des technischen Supports verwendet computergestützte Diagnoseprogramme, um die Fragen schnell und exakt zu beantworten.

Wenn Sie Dells technischen Support-Service kontaktieren wollen, sollten Sie den Abschnitt "Bevor Sie anrufen" durchlesen. Wählen Sie dann die entsprechende Nummer des gewünschten Landes, die unter "Dell Kontaktnummern" aufgelistet ist.

#### **Probleme mit der Bestellung**

Sollten sich Probleme mit der Bestellung ergeben (fehlende oder falsche Teile, inkorrekte Abrechnung), setzen Sie sich mit dem Kundendienst von Dell in Verbindung. Halten Sie beim Anruf Lieferschein oder Packzettel bereit. Die entsprechende Rufnummer finden unter "Dell Kontaktnummern".

### **Produktinformationen**

Um Informationen über die weitere Produktpalette von Dell zu erhalten oder um eine Bestellung aufzugeben, gehen Sie zu Dells Website unter **http://www.dell.com/**. Wenn Sie mit einem Verkaufsberater persönlich sprechen möchten, finden Sie die entsprechende Rufnummer unter "Dell Kontaktnummern".

### **Teile zur Reparatur unter Garantie oder zur Gutschrift einsenden**

Bereiten Sie alle zurückzuschickenden Produkte - zur Reparatur oder zur Gutschrift - wie folgt vor:

1. Rufen Sie bei Dell an, um eine Genehmigungsnummer zu erhalten, und schreiben Sie diese deutlich lesbar außen auf den Versandkarton.

Die entsprechende Rufnummer finden unter "Dell Kontaktnummern".

- 2. Legen Sie eine Kopie des Lieferscheins und ein Begleitschreiben bei, in dem der Grund der Rücksendung erklärt wird.
- 3. Für eine Gutschrift müssen alle zugehörigen Einzelteile (wie z. B. Netzkabel, Softwaredisketten und Handbücher) mitgeschickt werden.
- 4. Schicken Sie die Geräte in der Originalverpackung (oder einer ähnlichen Verpackung) zurück.

Sie sind für das Porto und für die Transportversicherung aller zurückgeschickten Produkte verantwortlich und tragen das volle Risiko für den Versand an die Dell. Nachnahmesendungen werden verweigert.

Rücksendungen, die diesen Voraussetzungen nicht entsprechen, werden an unserer Annahmestelle verweigert und an den Absender zurückgeschickt.

### **Bevor Sie anrufen**

ANMERKUNG: Halten Sie beim Anruf den Express-Servicecode griffbereit. Der Code hilft Dells automatischem Support-Telefonsystem, Ihren Anruf effizienter weiterzuleiten.

Schalten Sie nach Möglichkeit das System vor dem Anruf bei Dell ein und benutzen Sie ein Telefon in der Nähe des Computers. Eventuell werden Sie dazu aufgefordert, einige Befehle über die Tastatur einzugeben, während den Vorgängen detaillierte Informationen zu geben oder Fehlerbehebungsschritte auszuführen, die nur am Computersystem selbst ausgeführt werden können. Die Systemdokumentation sollte immer griffbereit sein.

#### VORSICHTSHINWEIS: **Vor der Arbeit an Komponenten im Inneren des Computers siehe "Sicherheit geht vor - für Sie und das System".**

## <span id="page-40-0"></span>**Dell Kontaktnummern**

Die folgende Tabelle enthält landesspezifische Zugriffscodes und Telefonnummern, Websites und E-Mail-Adressen, über die Sie sich mit Dell in Verbindung setzen können.

Welche Nummern erforderlich sind, hängt davon ab, von wo und wohin Sie anrufen; außerdem hat jedes Land ein unterschiedliches Wahlprotokoll. Wenn Sie Hilfe bei der Bestimmung der Nummern benötigen, können Sie sich an die örtliche bzw. internationale Telefonauskunft wenden.

ANMERKUNG: Gebührenfreie Nummern gelten nur in den Ländern, für die sie aufgeführt werden. Ortsvorwahlen werden meist nur für Ferngespräche innerhalb eines Landes benötigt, nicht für internationale Gespräche.

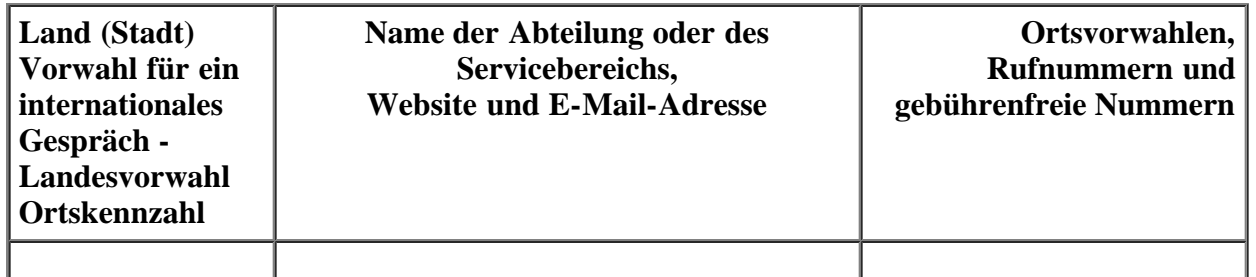

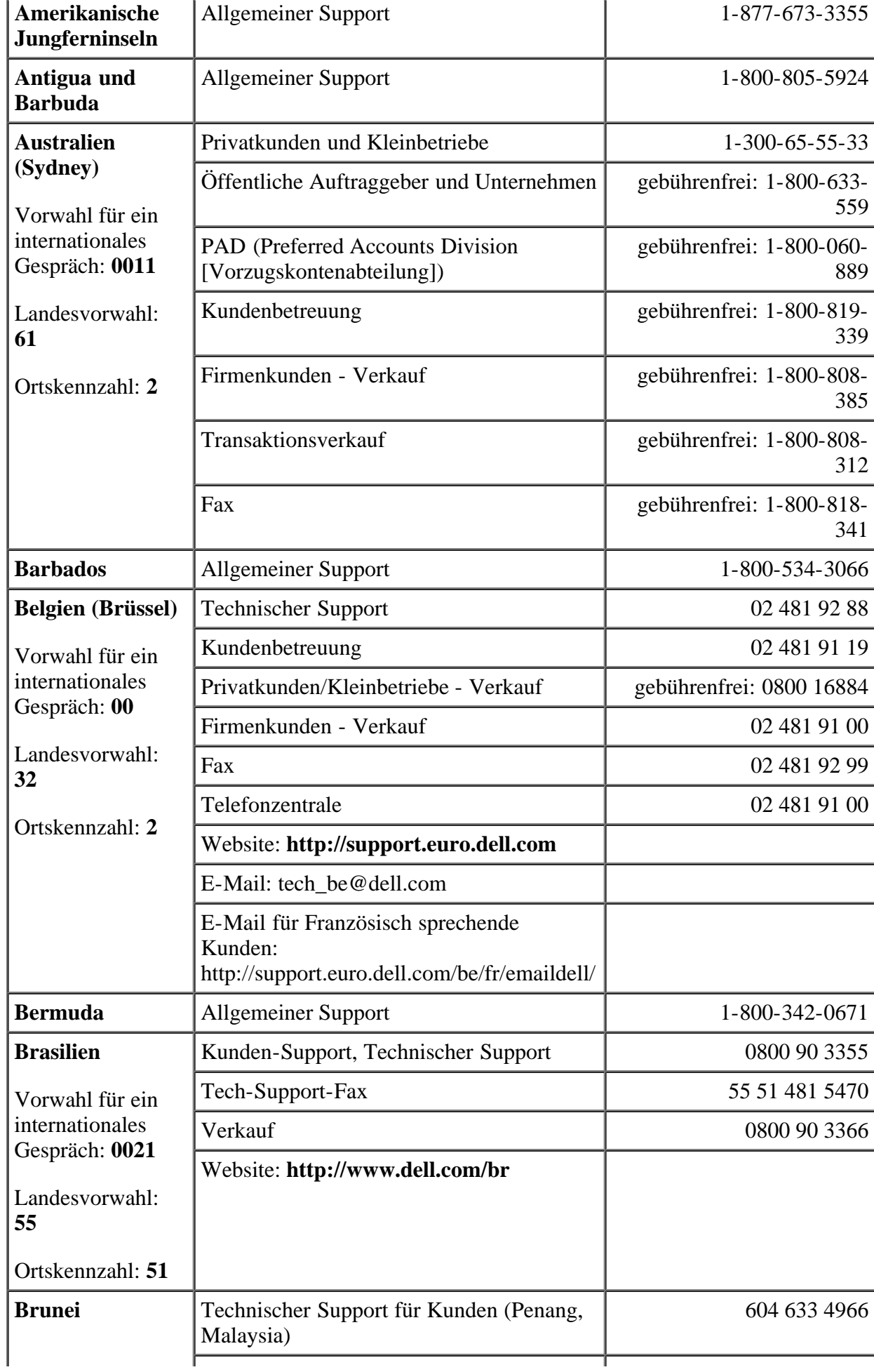

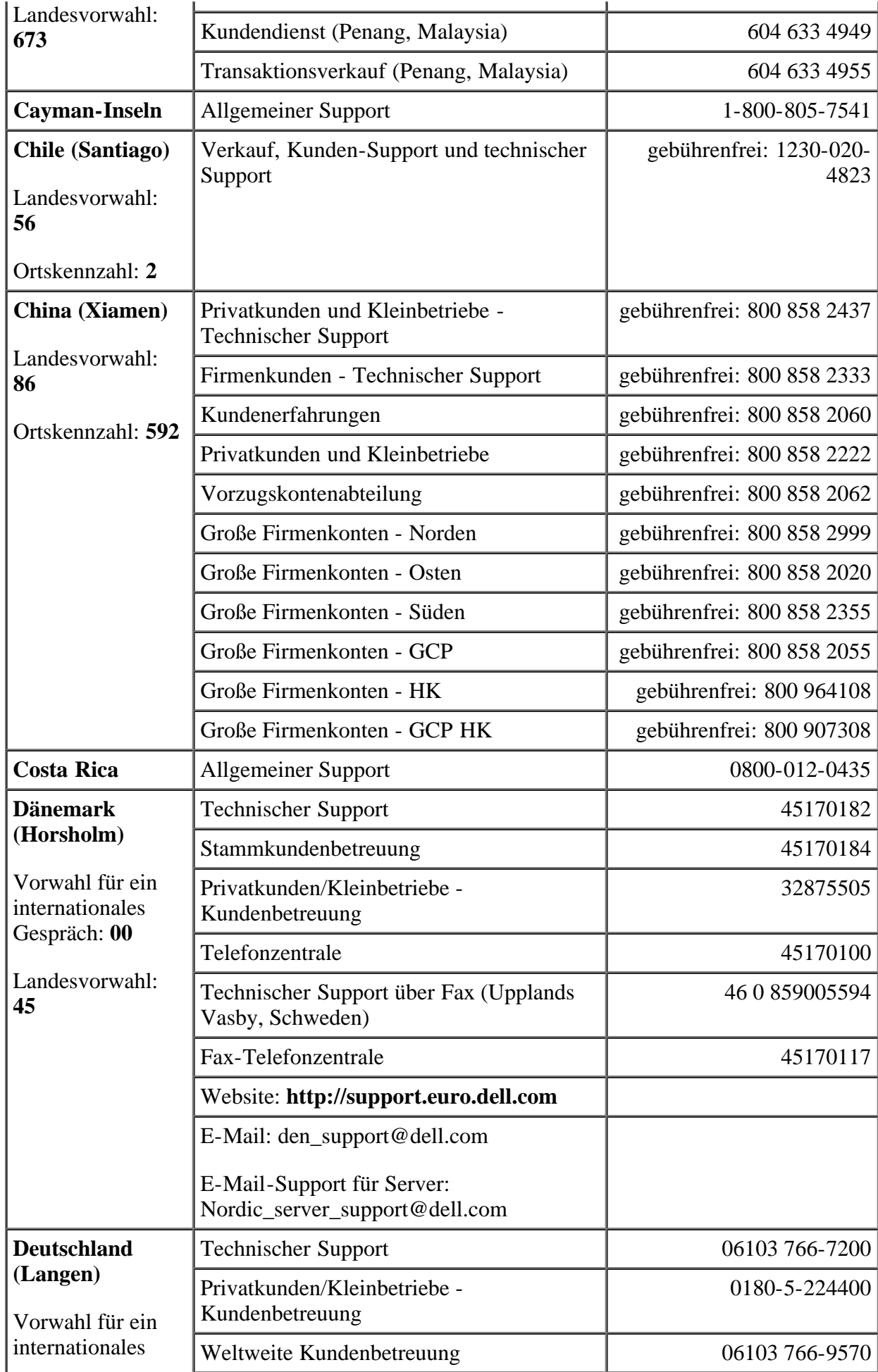

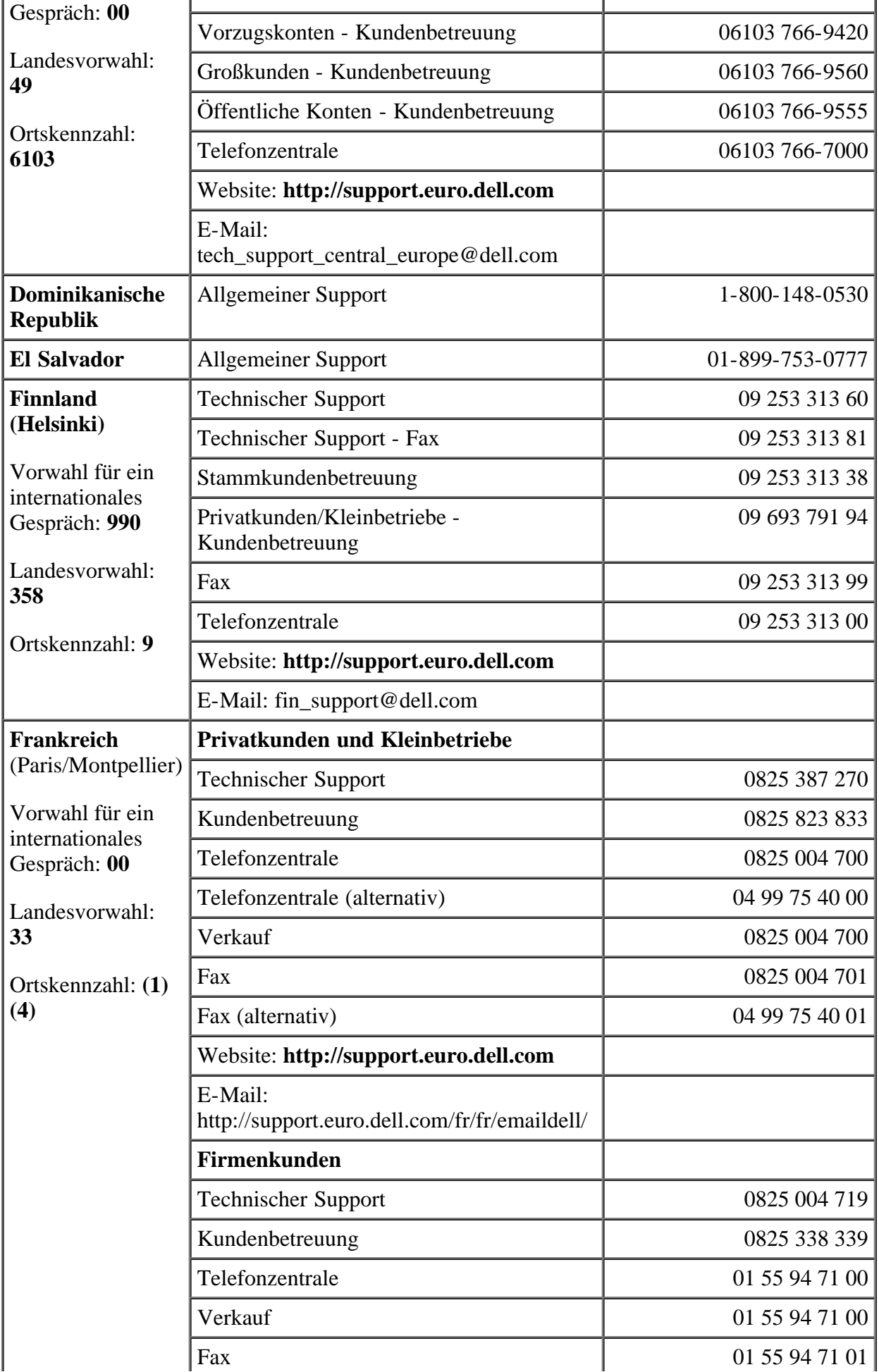

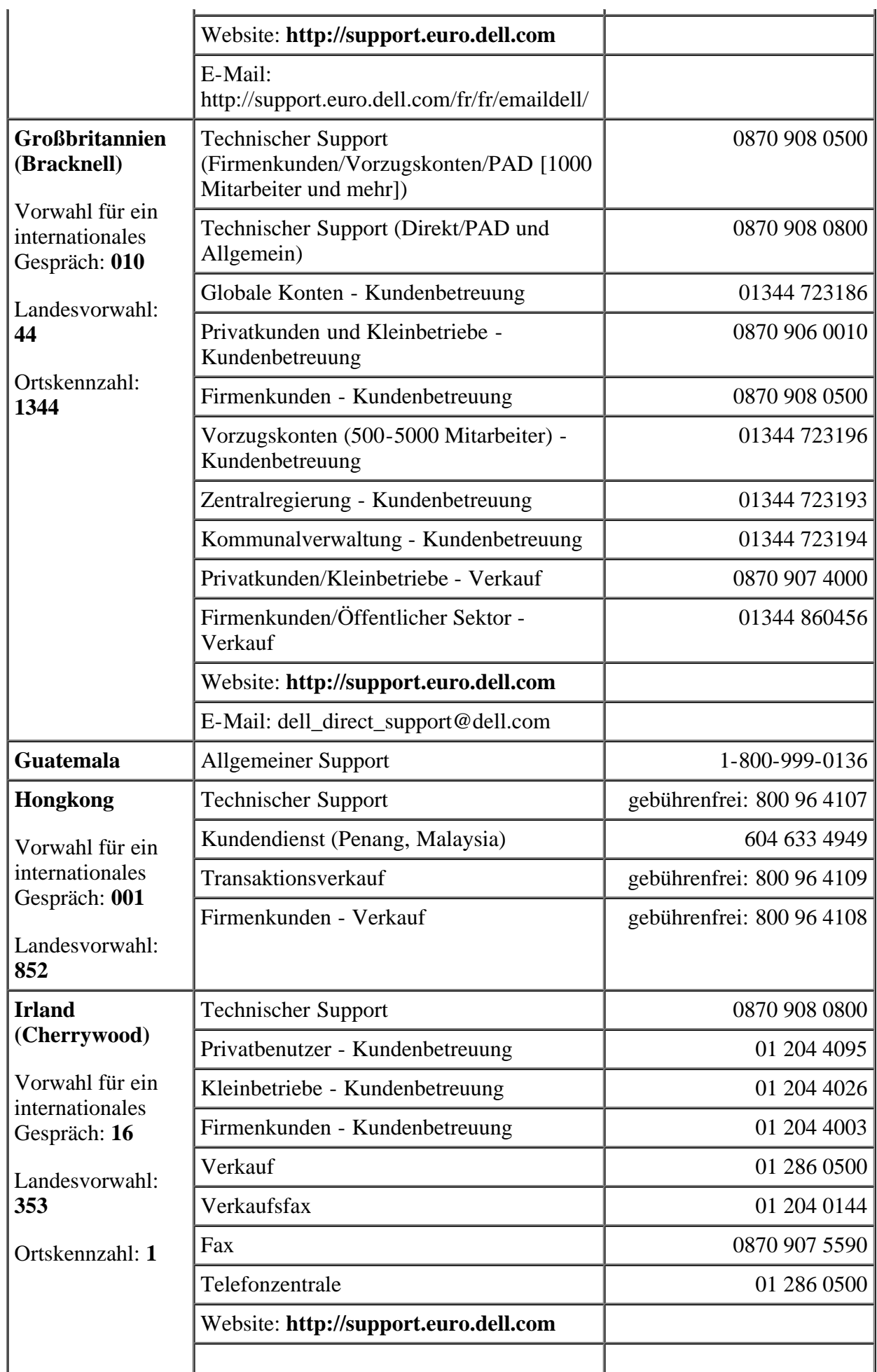

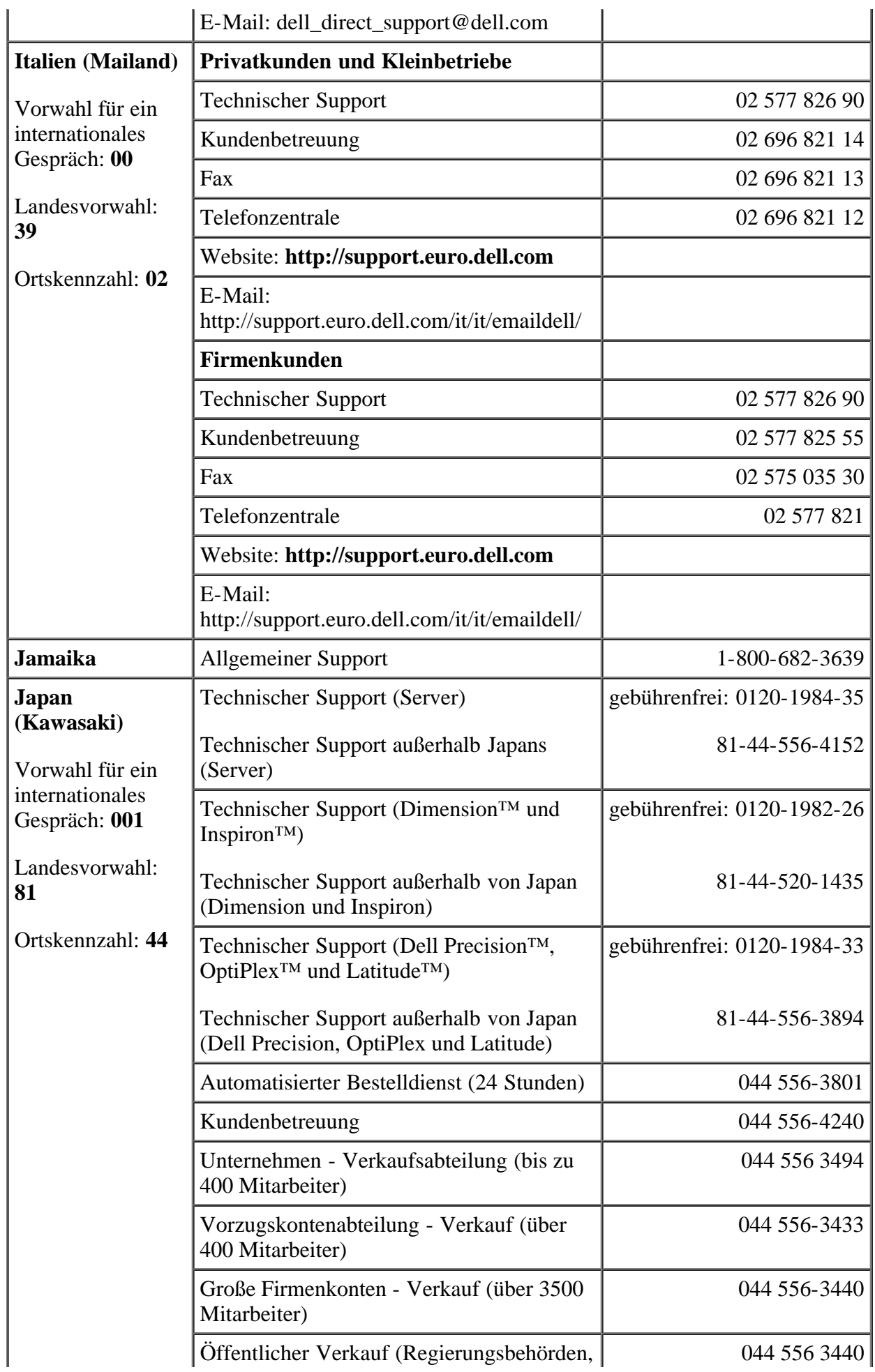

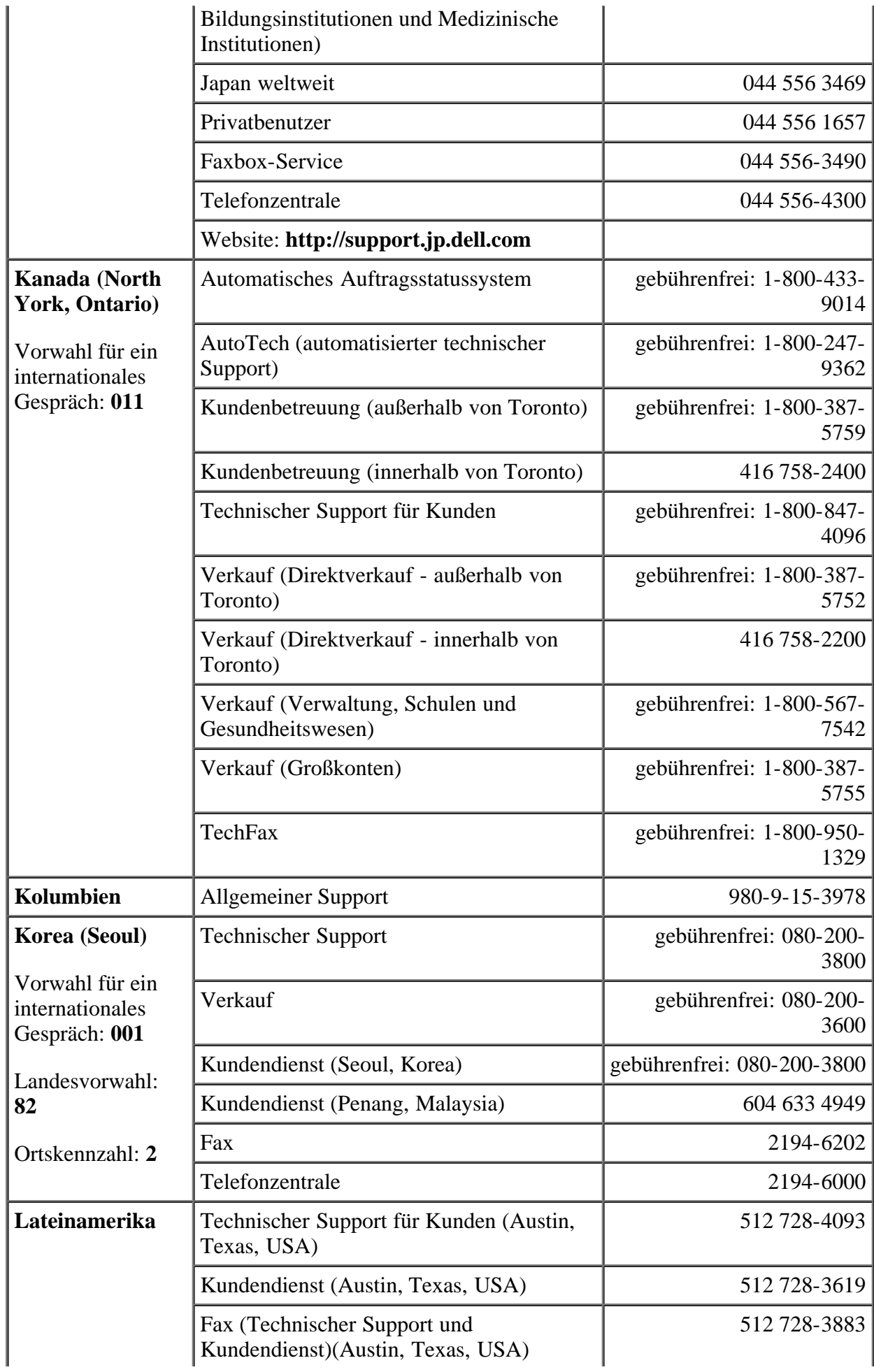

J.

J.

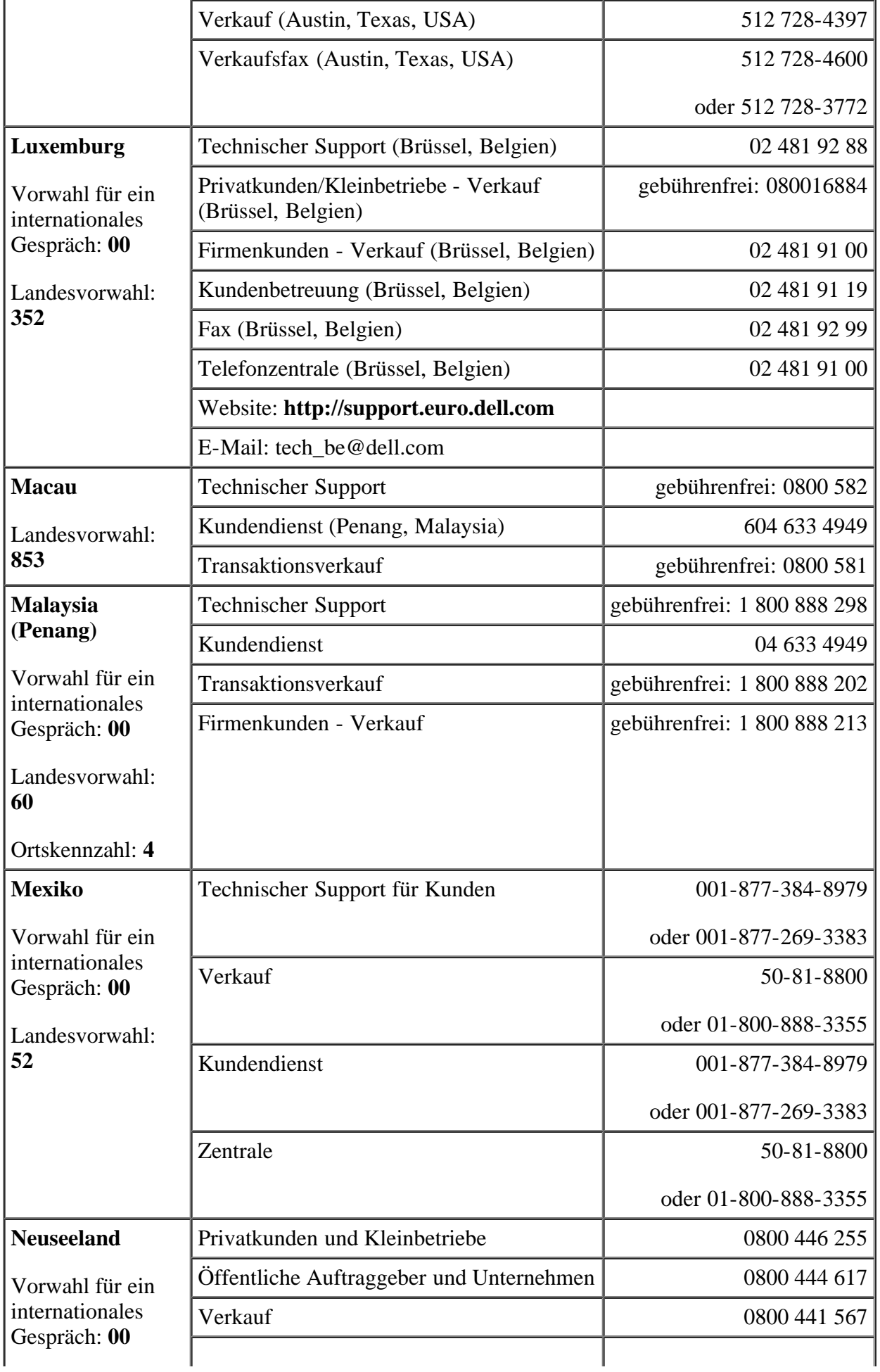

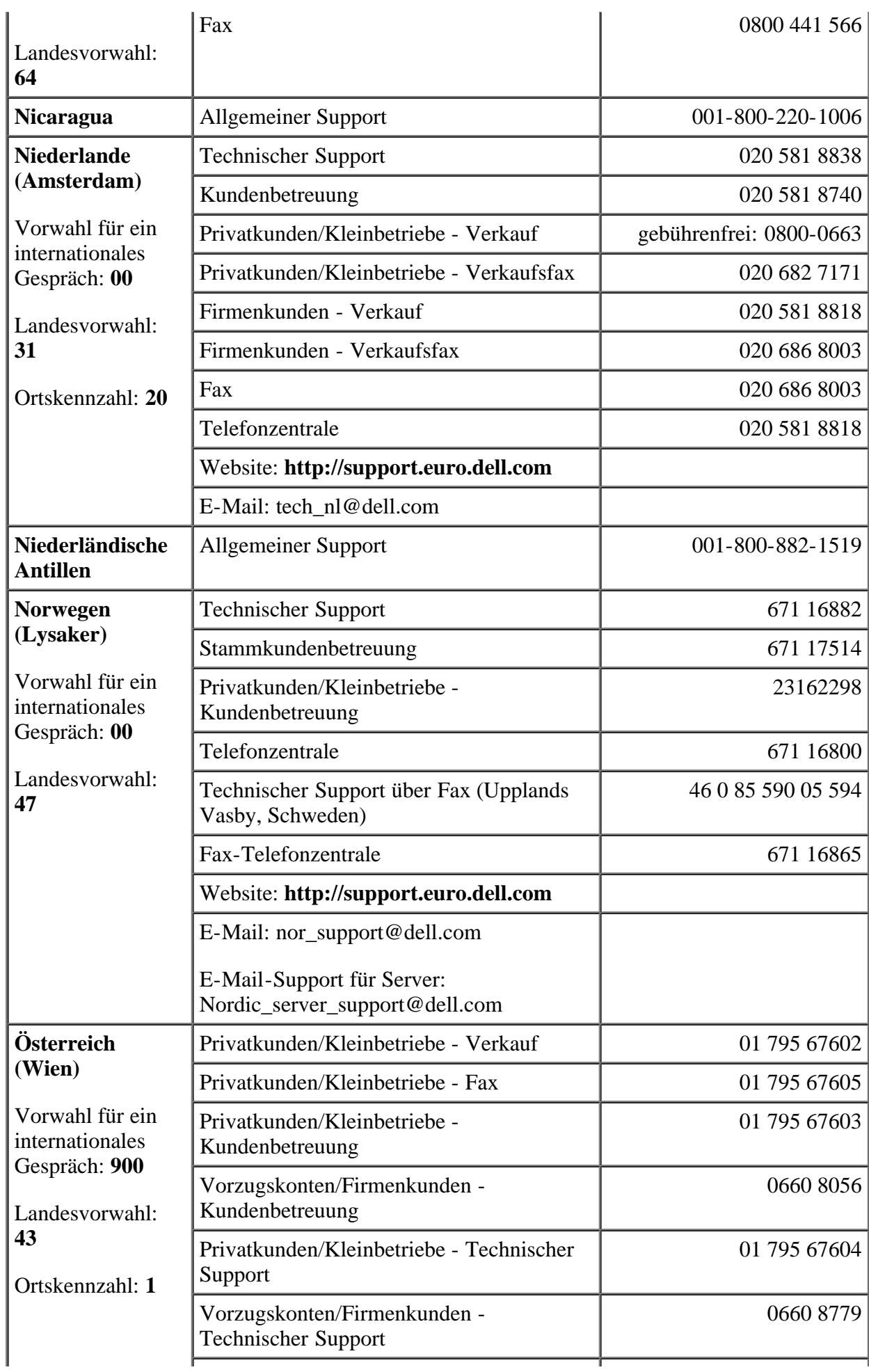

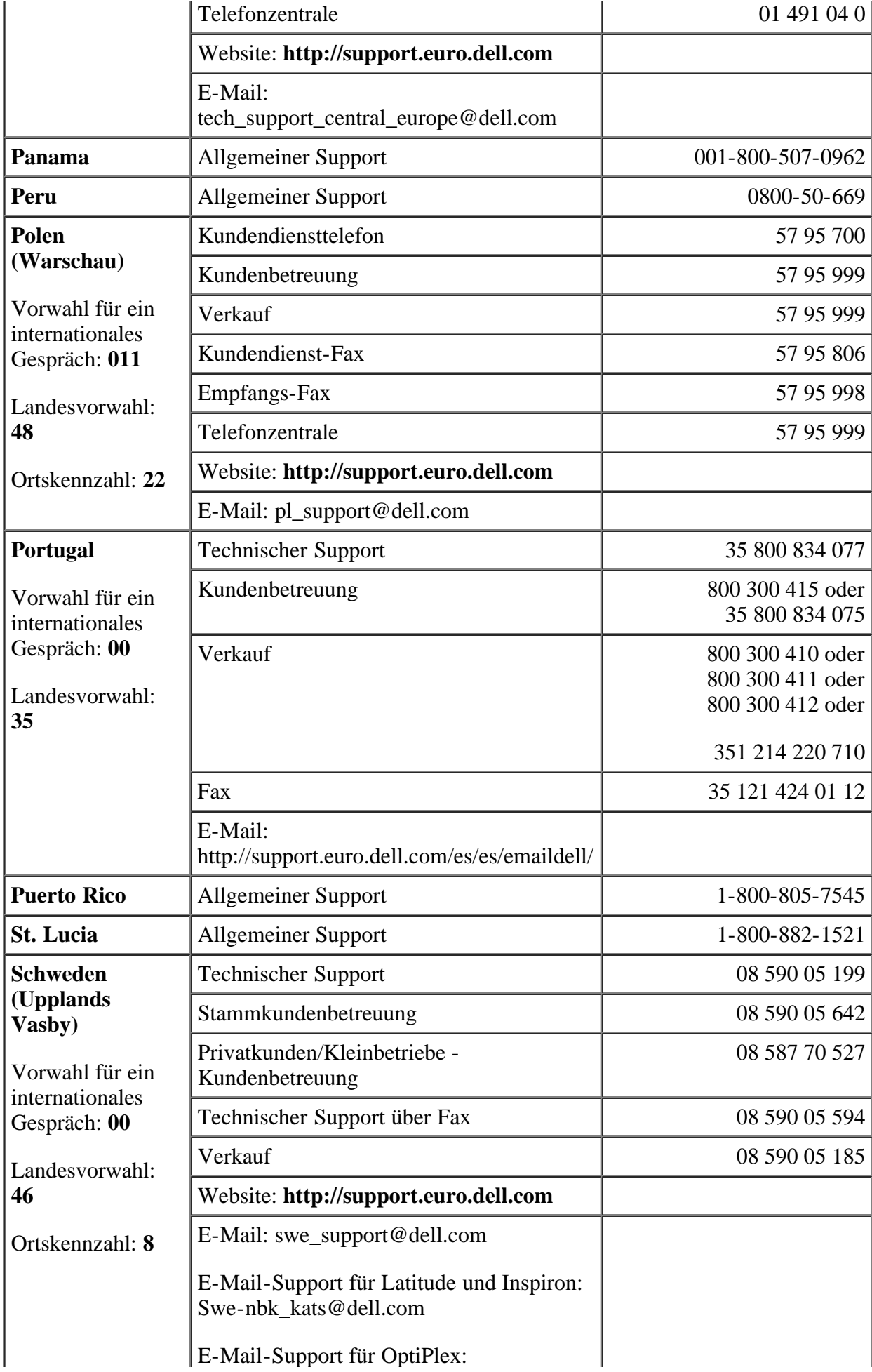

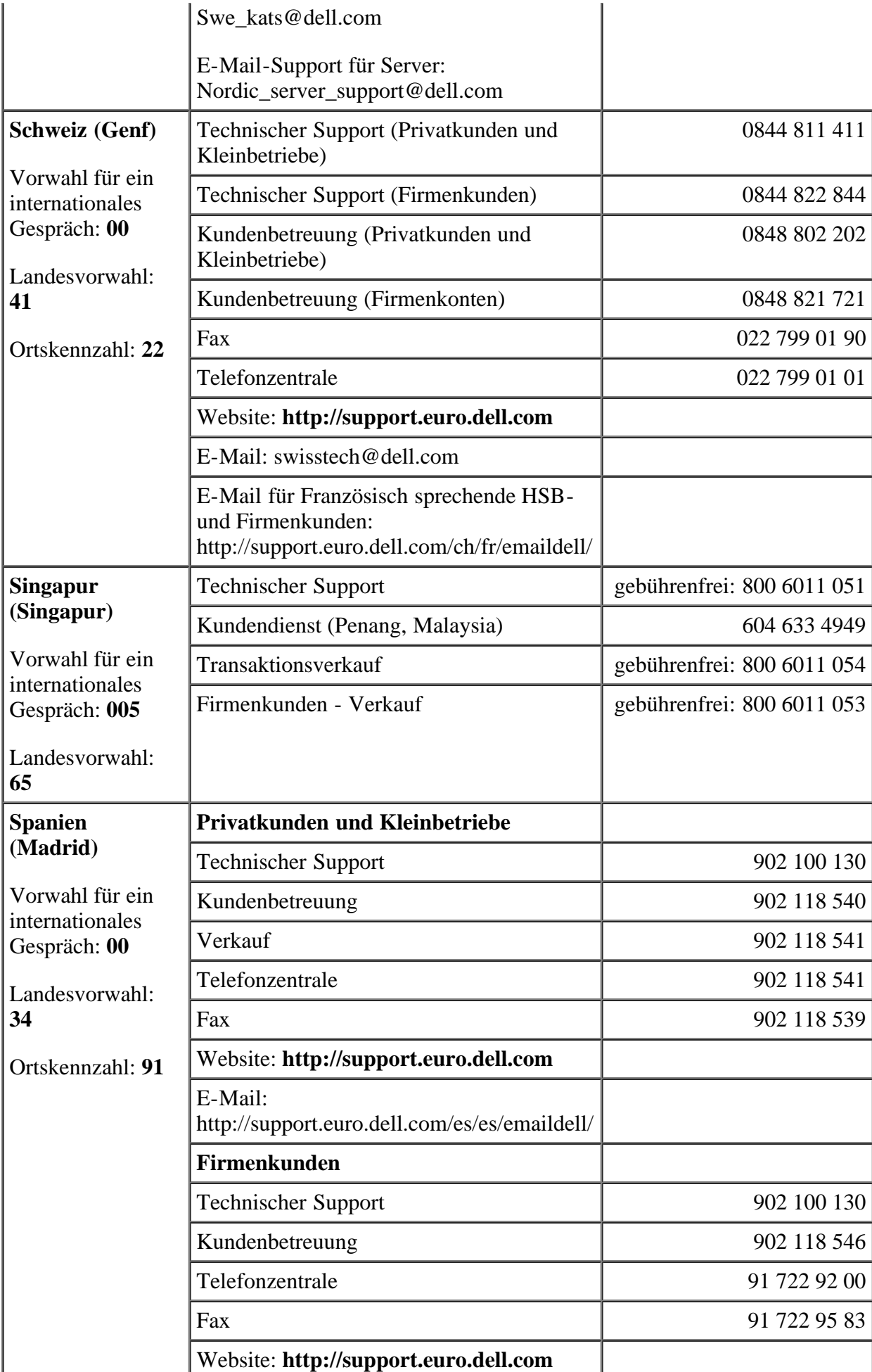

J.

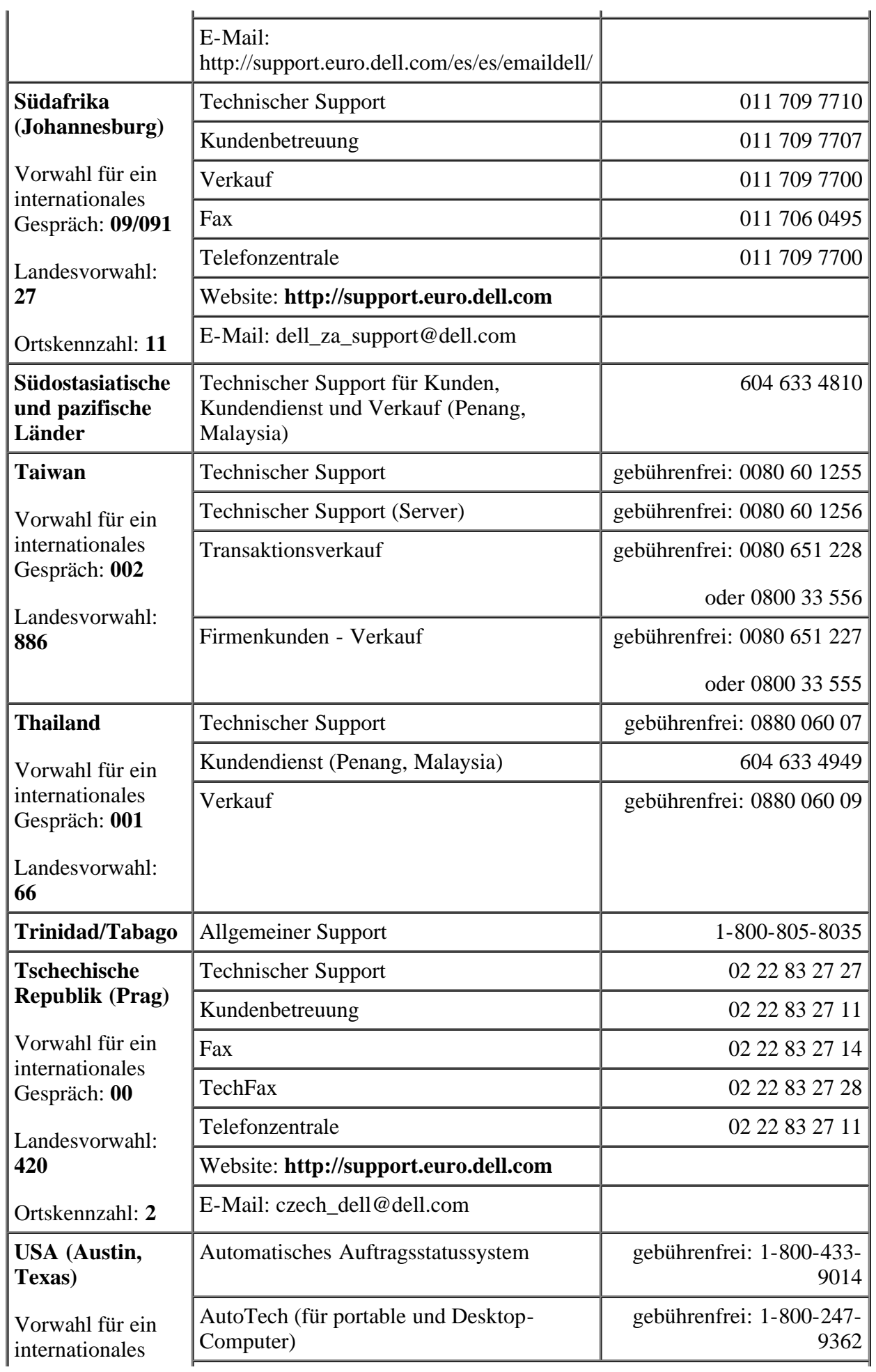

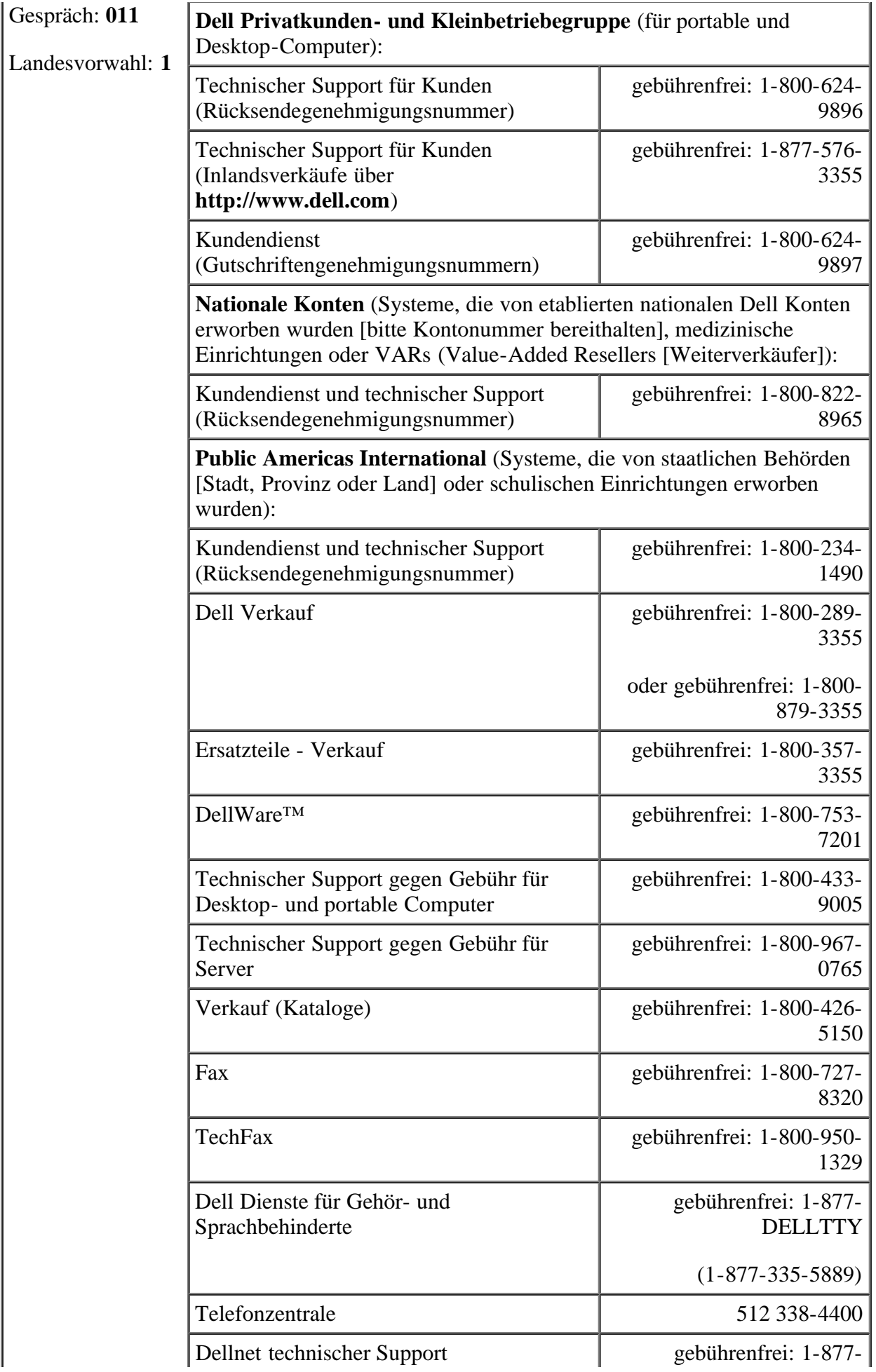

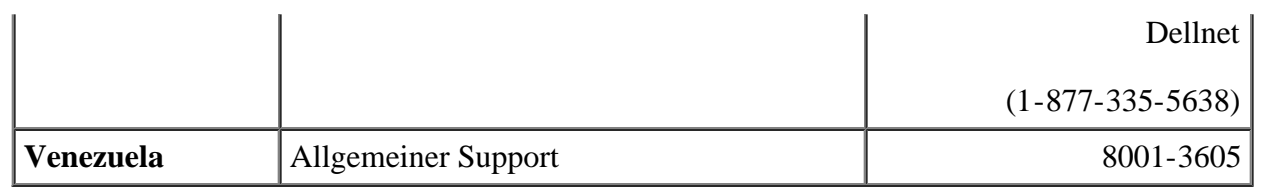

### [Zurück zum Inhaltsverzeichnis](#page-0-0)

[Zurück zum Inhaltsverzeichnis](#page-0-0)

# <span id="page-54-0"></span>**Abkürzungen und Akronyme**

Dell™ PowerVault™ 220S- und 221S-Systeme Installations- und Fehlerbehebungshandbuch

**A**

Ampere

**AC**

Alternating Current (Wechselstrom)

**ACM**

Advanced Cooling Module (Erweitertes Kühlmodul)

**BBS**

Bulletin Board Service (Elektronisches Schwarzes Brett)

**bps**

Bits per Second (Bits pro Sekunde)

**BTU**

British Thermal Unit (Britische Einheit der Wärmemenge)

**C**

Celsius

**cm**

Zentimeter

**DC**

Direct Current (Gleichstrom)

**ESD**

Electrostatic Discharge (Elektrostatische Entladung)

#### **EMM**

Enclosure Management Module (Gehäuseverwaltungsmodul)

#### **F**

Fahrenheit

#### **FC**

Fibre Channel (Glasfaserkanal)

#### **FCAL**

Fibre Channel Arbitrated Loop (Glasfaserkanal- Zufallsschleife)

#### **ft**

Feet (Fuß)

#### **FTP**

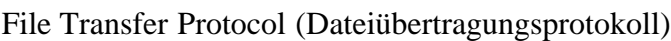

#### **g**

Gramm

**GB**

Gigabyte

**Gb**

Gigabit

**Gb/s**

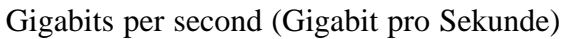

#### **GUI**

Graphical User Interface (Graphische Benutzerschnittstelle)

### **HBA**

Host Bus Adapter (Host-Busadapter)

#### **HSSDC**

High-Speed Serial Data Connector (Hochgeschwindigkeitsverbindung für serielle Daten)

#### **HVD**

High-Voltage Differential (Hochspannungsdifferential)

#### **Hz**

Hertz

#### **ID**

Identifikation

#### **E/A**

Eingabe/Ausgabe

#### **JBOD**

Just a bunch/box of disks (Nur einige/eine Schachtel Disketten)

### **K**

```
Kilo- (1024)
```
#### **lb**

Pound(s) (US-Pfund [454 g])

#### **LED**

Light-Emitting Diode (Leuchtdiode)

#### **LS**

Loop resiliency circuit/SCSI enclosure services (Schleifen-Rückstellelastitzitätsschaltkreis/SCSI- Gehäusedienste)

#### **LVD**

Low-Voltage Differential (Niedrigspannungsdifferential)

#### **m**

Meter

**MB**

Megabyte

#### **MB/Sek**

Megabytes pro Sekunde

#### **MHz**

Megahertz

#### **PCB**

Printed Circuit Board (Gedruckte Platine)

#### **PERC**

PowerEdge™ Expandable RAID Controller (PowerEdge™-erweiterbarer RAID-Controller)

#### **POST**

Power-On Self-Test (Einschalt-Selbsttest)

#### **RAID**

Redundant Arrays of Independent Disks (Redundante Anordnung unabhängiger Festplatten)

#### **U/min**

Umdrehungen pro Minute

#### **SAFTE**

SCSI Accessed Fault Tolerant Enclosures (Fehlertolerante SCSI-Zugriffsgehäuse)

#### **SCSI**

Small Computer System Interface (Schnittstelle für kleine Computersysteme)

#### **sek**

Sekunde(n)

#### **SES**

SCSI Enclosure Services (SCSI-Gehäusedienste)

**USV**

Unterbrechungsfreie Stromversorgung

#### **V**

Volt

[Zurück zum Inhaltsverzeichnis](#page-0-0)